# **THEFT IS AN**

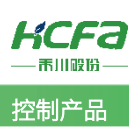

# 禾川 Q 系列高速输入输出使用介绍

Product Function Instruction

分部门:培训与资料开发部

浙江禾川科技股份有限公司

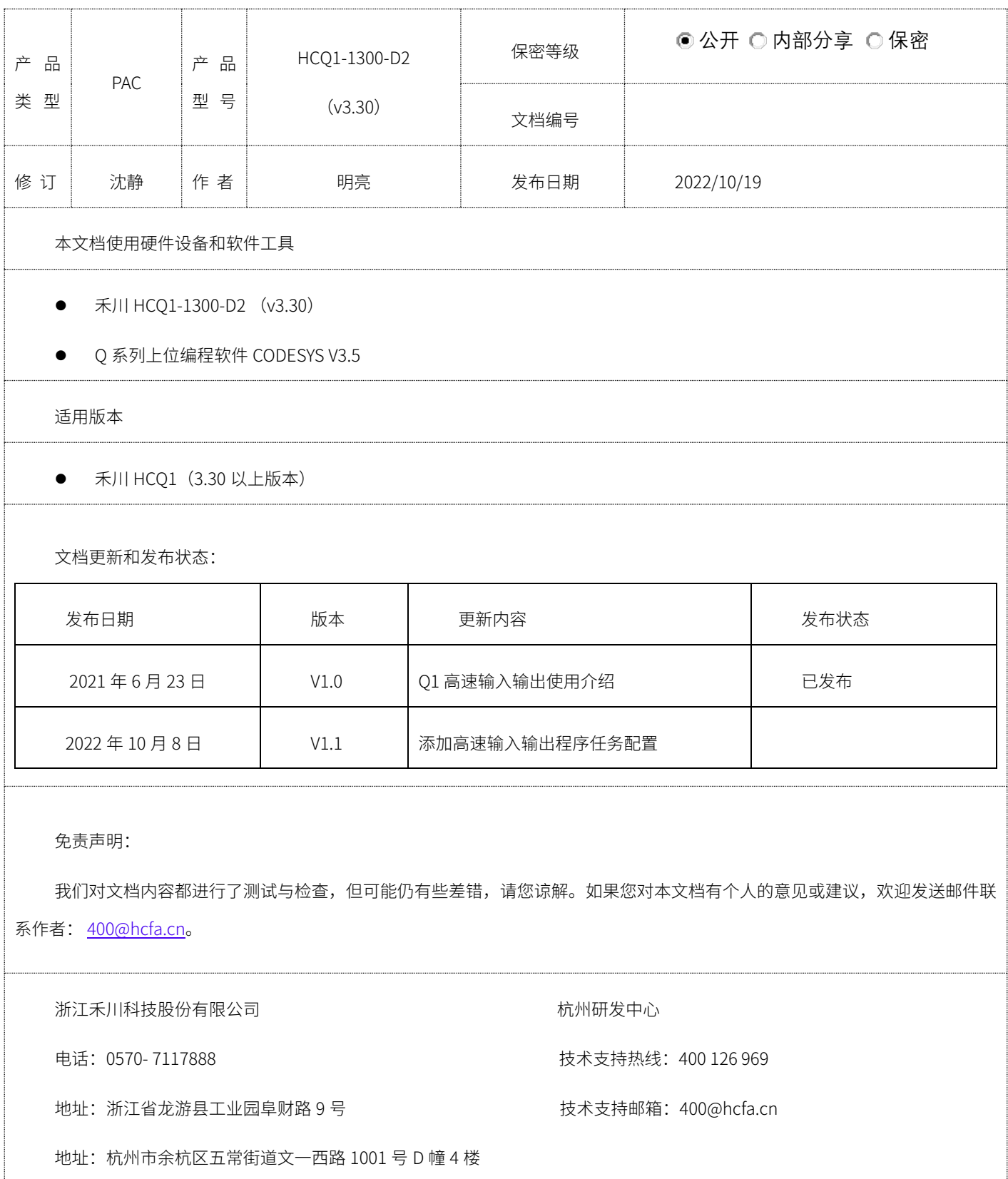

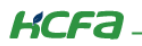

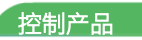

# 目录

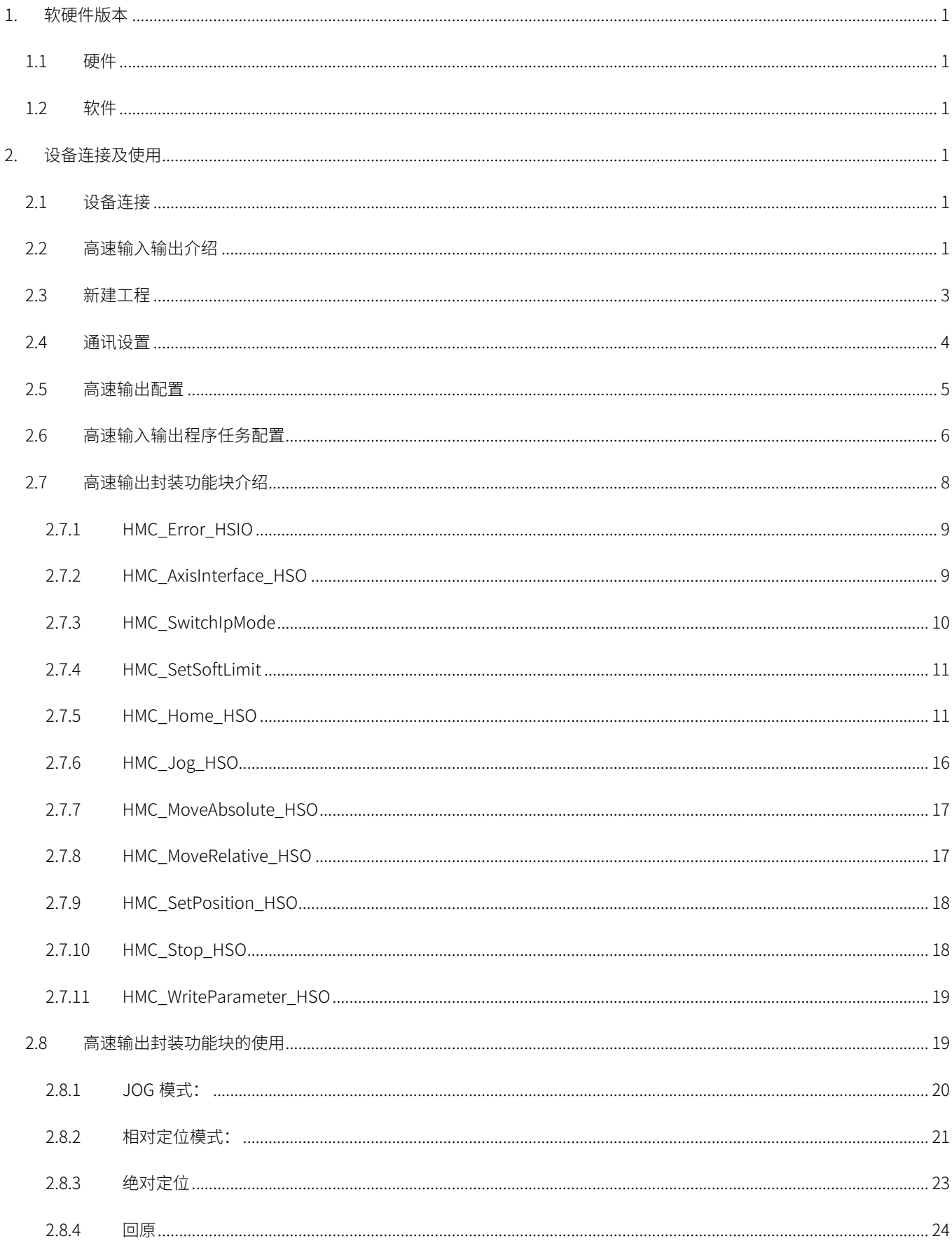

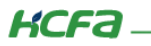

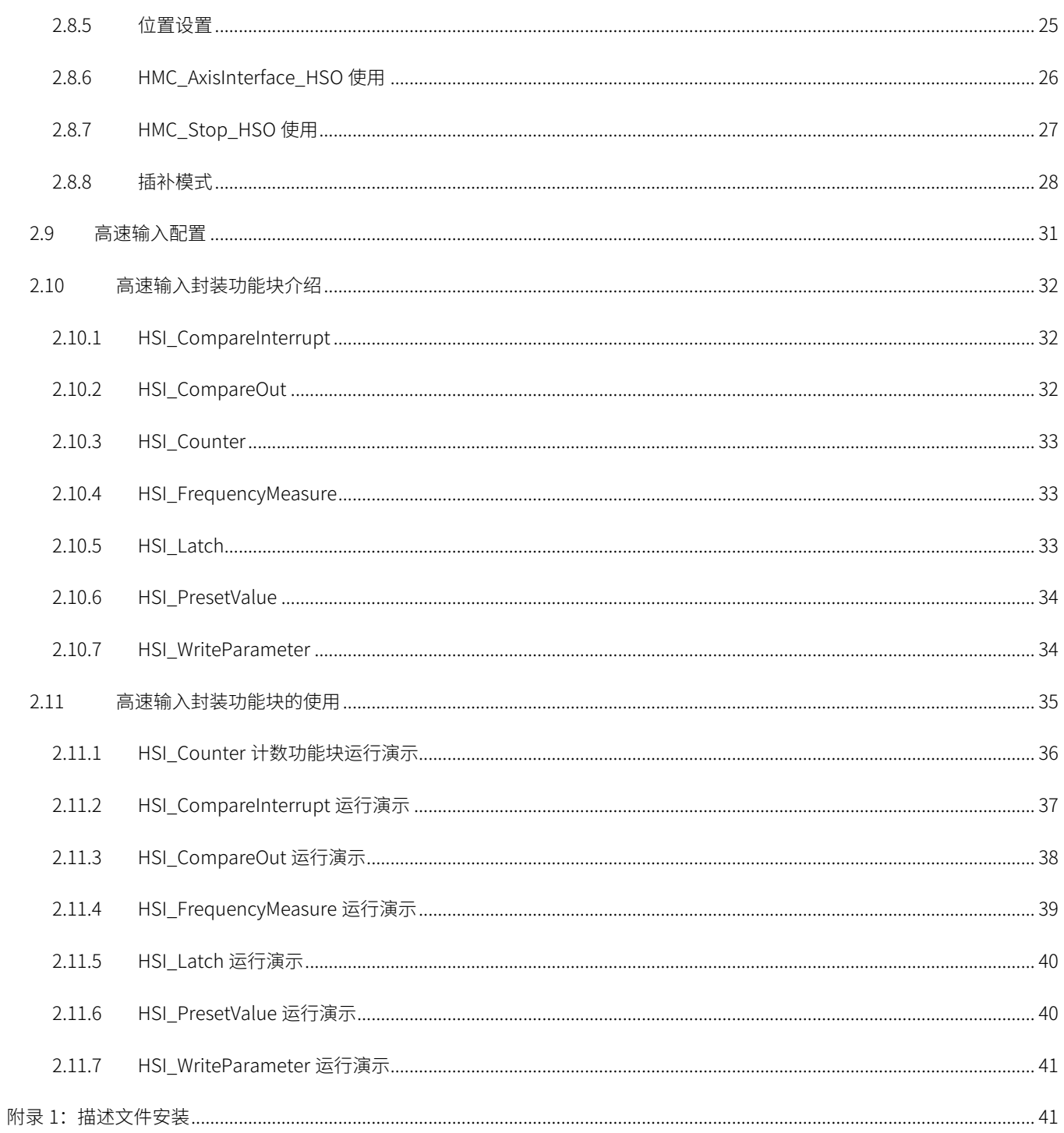

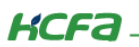

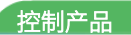

## <span id="page-3-0"></span>1. 软硬件版本

### <span id="page-3-1"></span>1.1 硬件

上位控制器: 禾川 HCQ1-1300-D2 版本: v3.30 (查看当前使用 Q1 版本可参考 2.4 通讯设置步骤)

### <span id="page-3-2"></span>1.2 软件

PLC 编程软件: CODESYS 版本: V3.5 SP14

描述文件: HCQ1 Pack - Ver0.0.0.6 - (3.30.00.05).package

描述文件下载地址:http://class.hcfa.cn/course/view.php?id=66

# <span id="page-3-3"></span>2. 设备连接及使用

### <span id="page-3-4"></span>2.1 设备连接

本次实验使用的是 HCQ1-1300-D2 控制器,请按照下图拓扑结构连接测试平台。

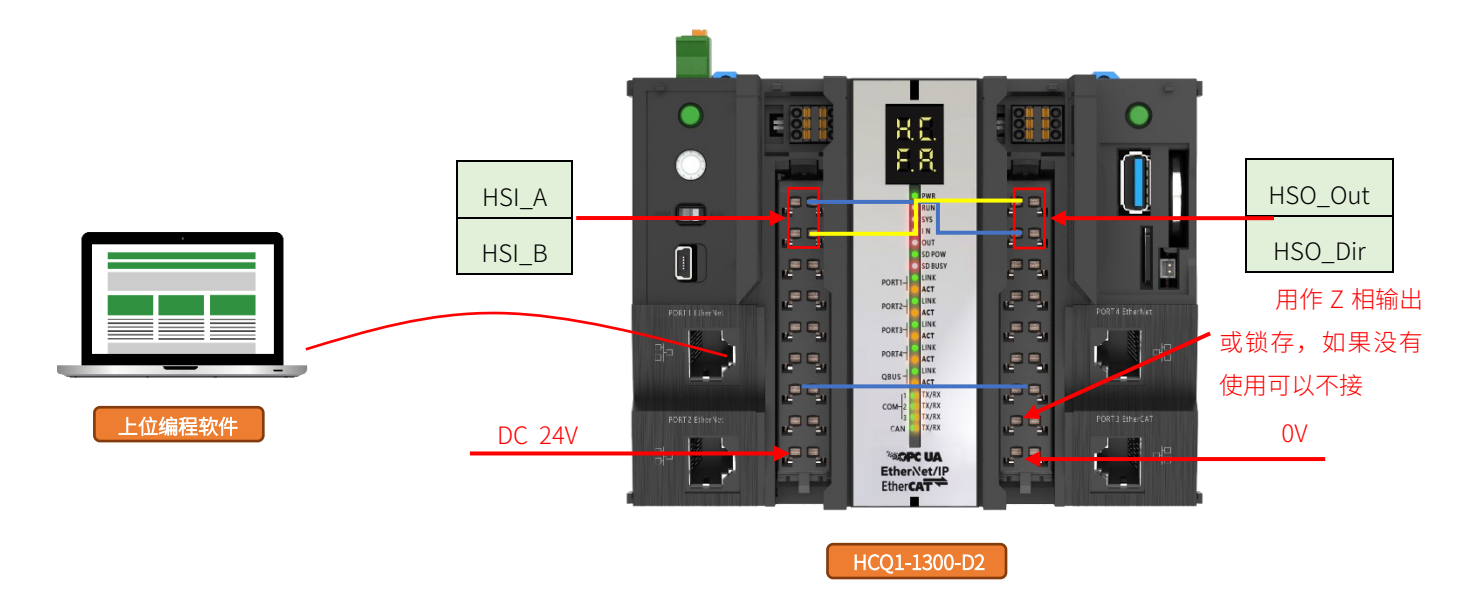

### <span id="page-3-5"></span>2.2 高速输入输出介绍

禾川 3.30 版本 Q1 中型 PAC 本机自带 8 通道高速输入、8 通道高速输出,支持作为普通 IO 进行开关量的输入输出,也可以实现 单轴基本定位功能,最高频率可以达到 200K。

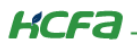

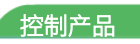

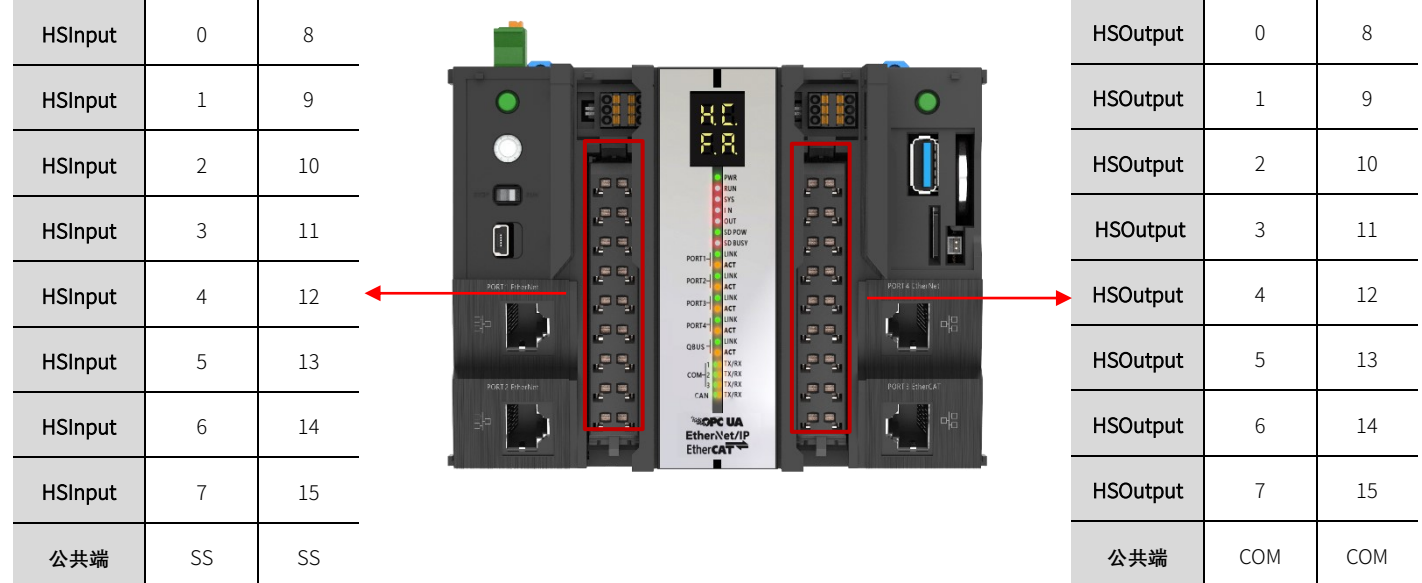

#### 16 路高速输入端子排布 16 路高速输出端子排布

#### 高速输入通道定义:

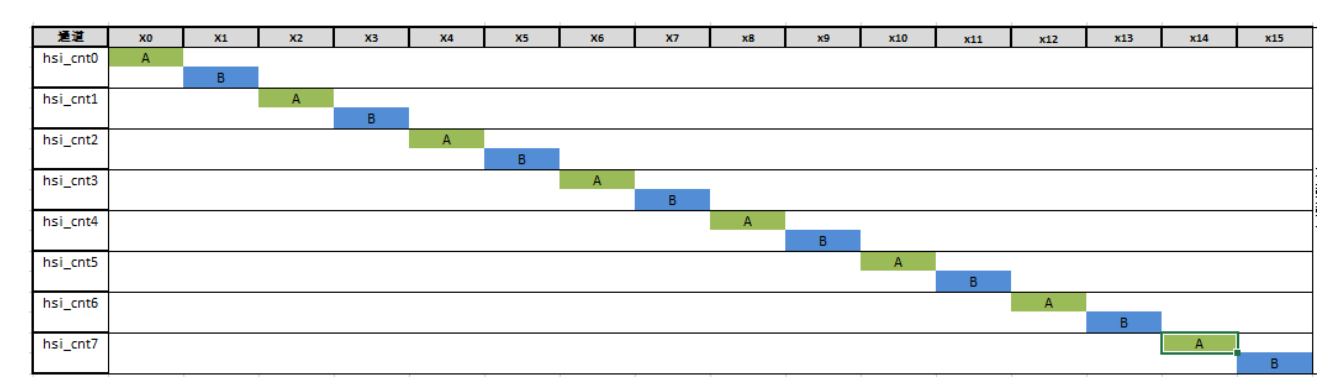

高速输出通道定义:

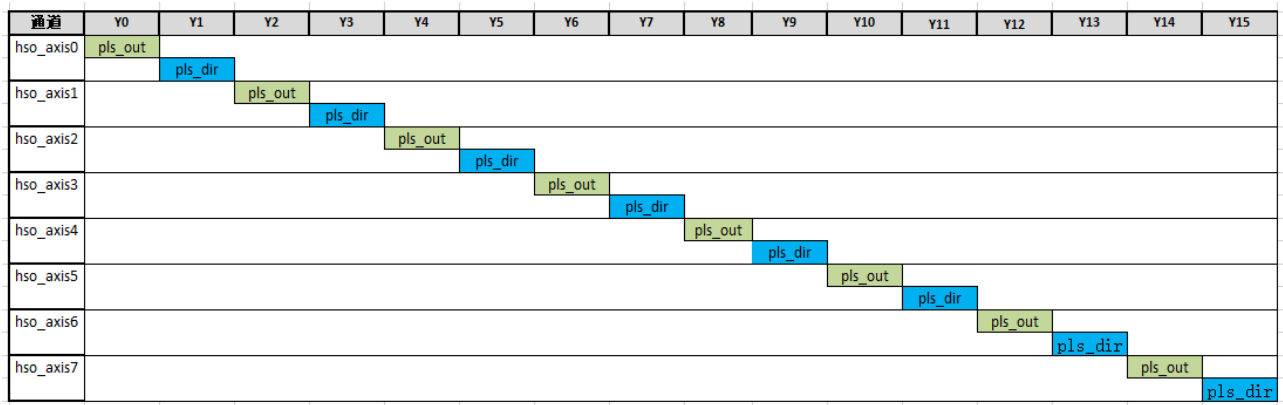

注: 在某些模式下,需要使用 Z 相或锁存端子, 可选择空闲的任意端口, 对程序中的对应参数进行配置即可。

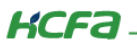

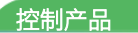

### <span id="page-5-0"></span>2.3 新建工程

双击打开软件 CODESYS V3.5 SP14, 点击【新建工程】。

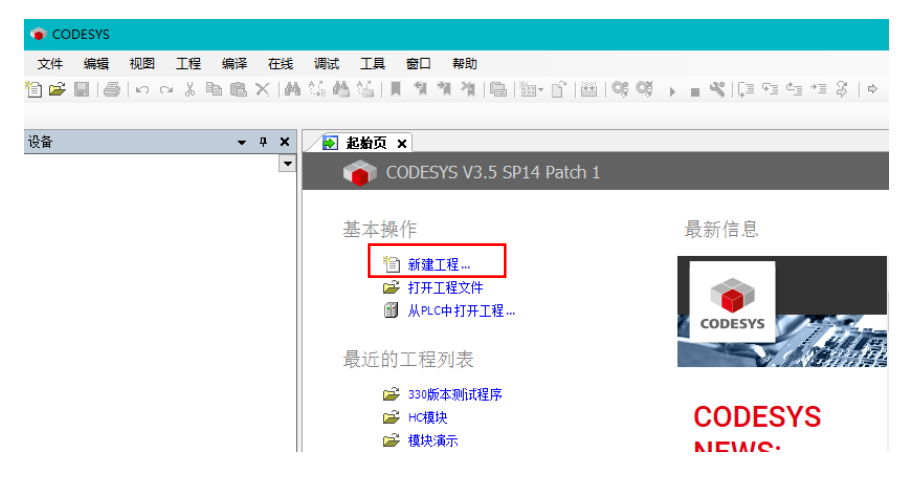

选择【标准工程】,用户可在此处修改文件名称和设置文件存储地址,完成后点击【确定】。

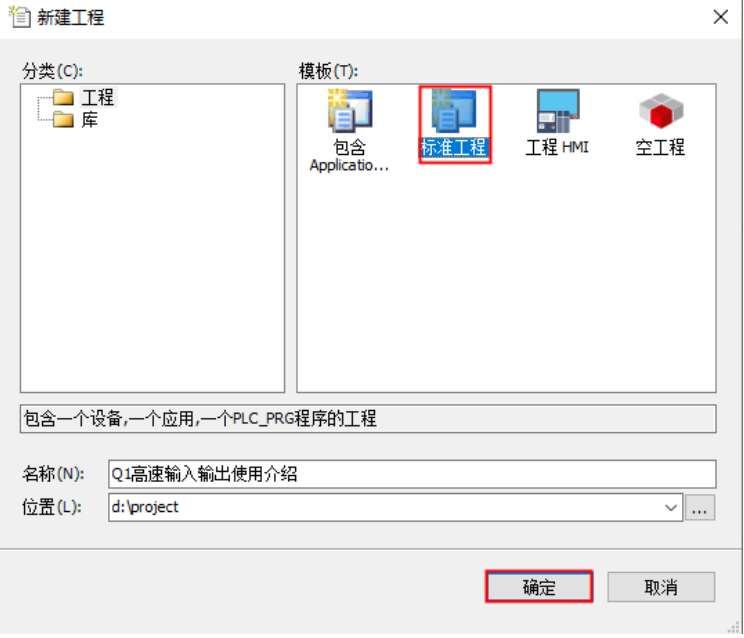

KCFa.

在弹出窗口【设备】栏中下拉选择编程平台为【HCQ1-1300-D】,设置编程语言为【结构化文本(ST)】,点击【确定】,工程新建 完成(这一步需要保证 PC 已安装 Q1 描述文件,描述文件的安装方法见 [\(附录](#page-43-1) 1)。

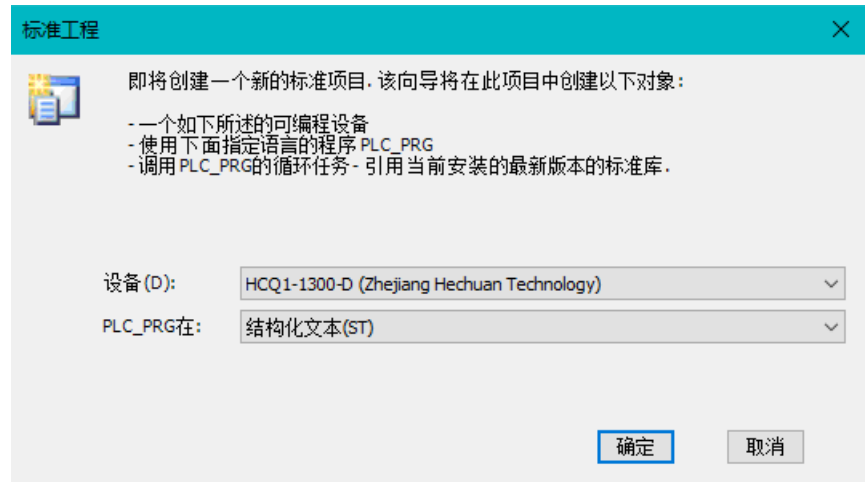

### <span id="page-6-0"></span>2.4 通讯设置

Q1 的 Port1 默认 IP 地址为 192.168.188.100,Port2 的默认 IP 地址为 192.168.88.100 ,本次实验与上位机连接的 Port1 口,需打 开以太网设置,点击【属性】→【Internet 协议版本 4(TCP/IPv4)】→ 修改上位机 IP 地址,使其与 Q1 Port1 的 IP 地址在同一网段 (此处设置的 IP 地址不可与 Q1 Port 口的 IP 地址完全一致),最后点击【确定】。

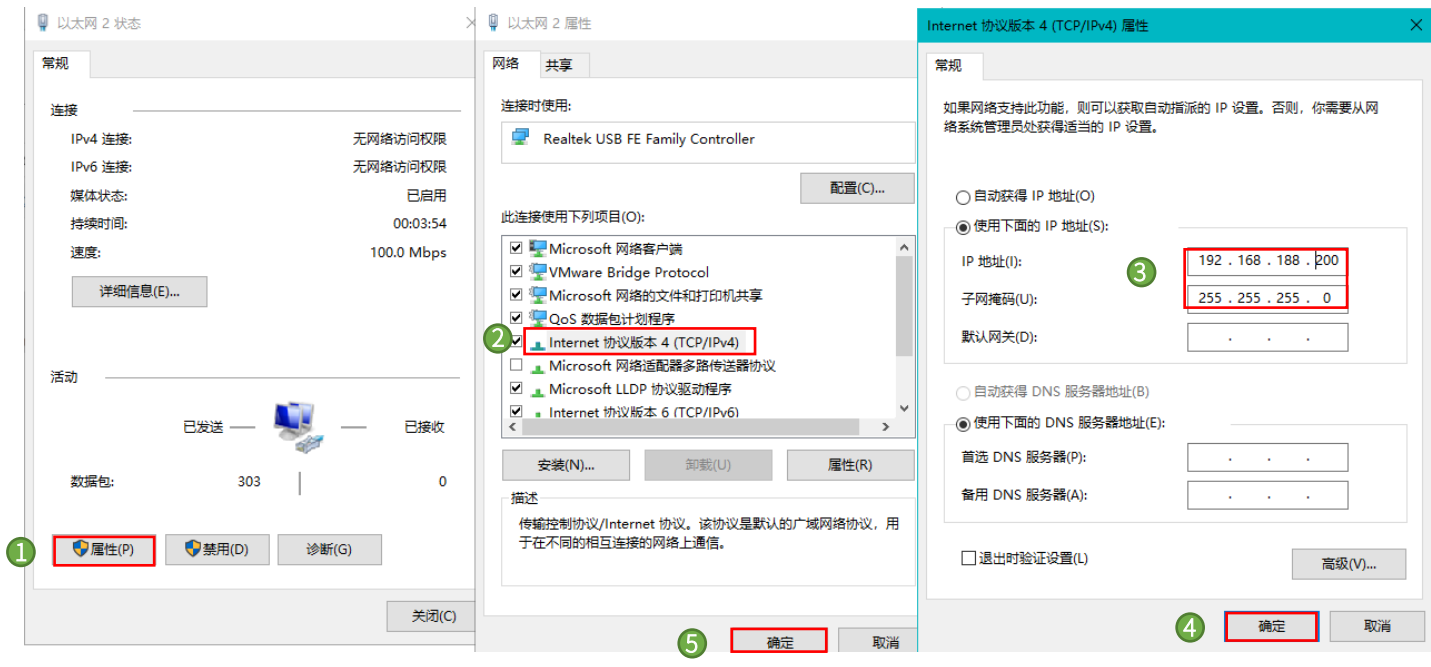

KCFa

回到软件内,双击左侧树形菜单【Device】,在弹出页面中点击【通讯设置】,点击左上角【扫描网络】,选择扫描出来的 HCQ1- 1300-D, 下拉可查看当前 Q1 的版本, 最后点击【确定】, 建立通讯。

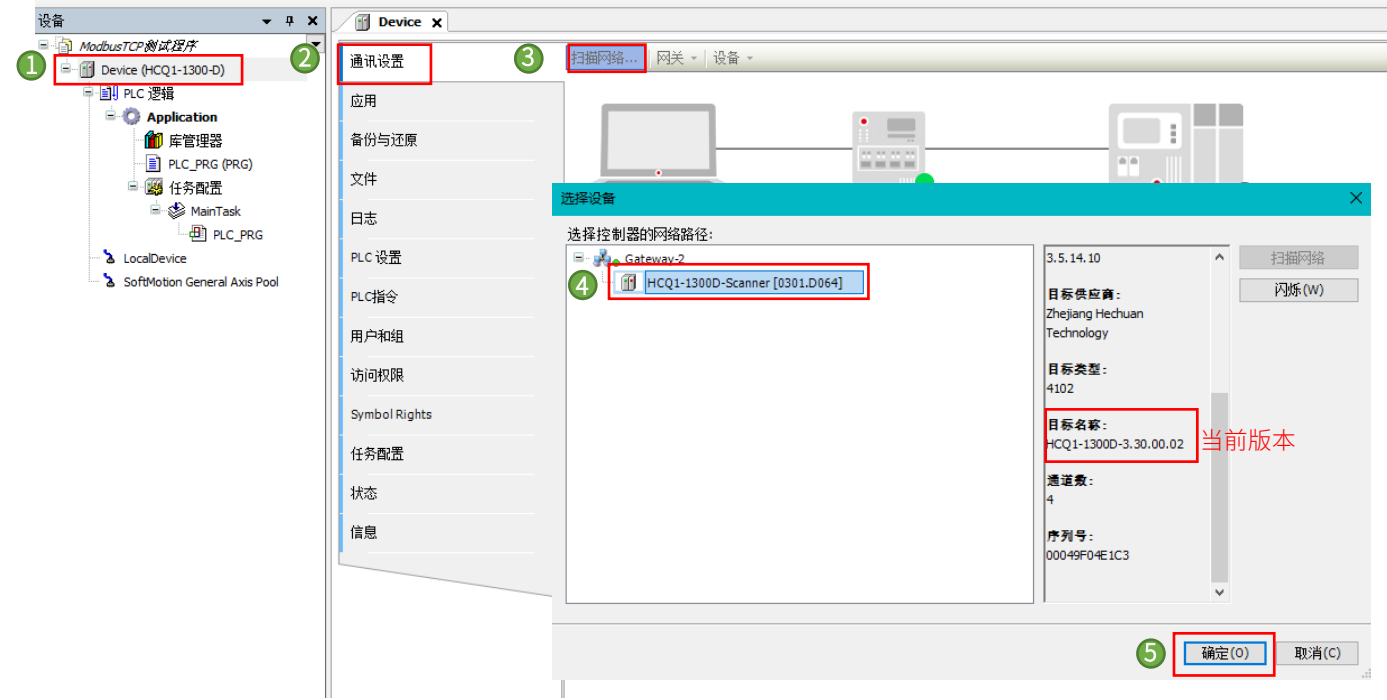

### <span id="page-7-0"></span>2.5 高速输出配置

右击【LocalDevice】选择添加设备,添加【LocalHSOutput】,点击【LocalHSOutput】添加设备,在添加设备页面中选择 【hso\_axis】,单击添加按钮,将其添加到左侧设备树中。

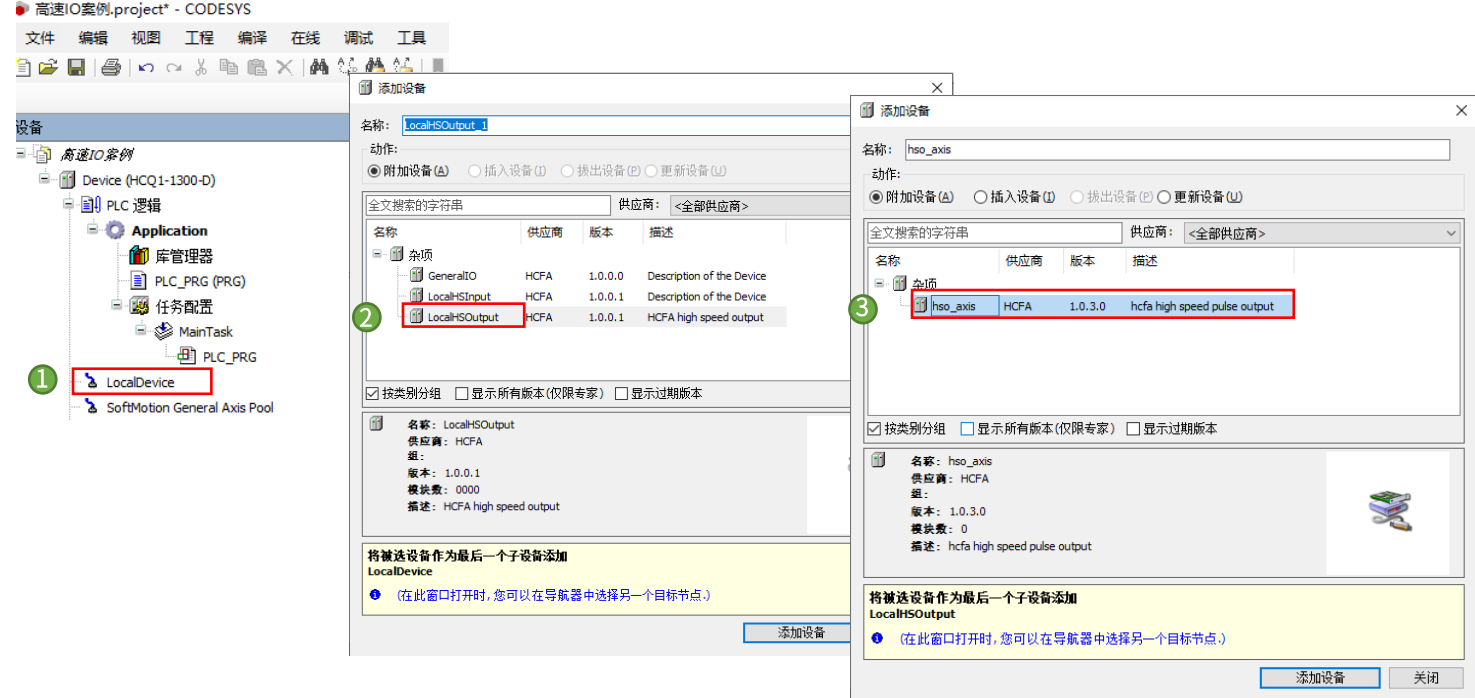

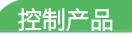

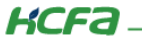

在使用高速输出前,需要在【LocalDevice】中将对应通道的输出方式选择为【PulseOut】。

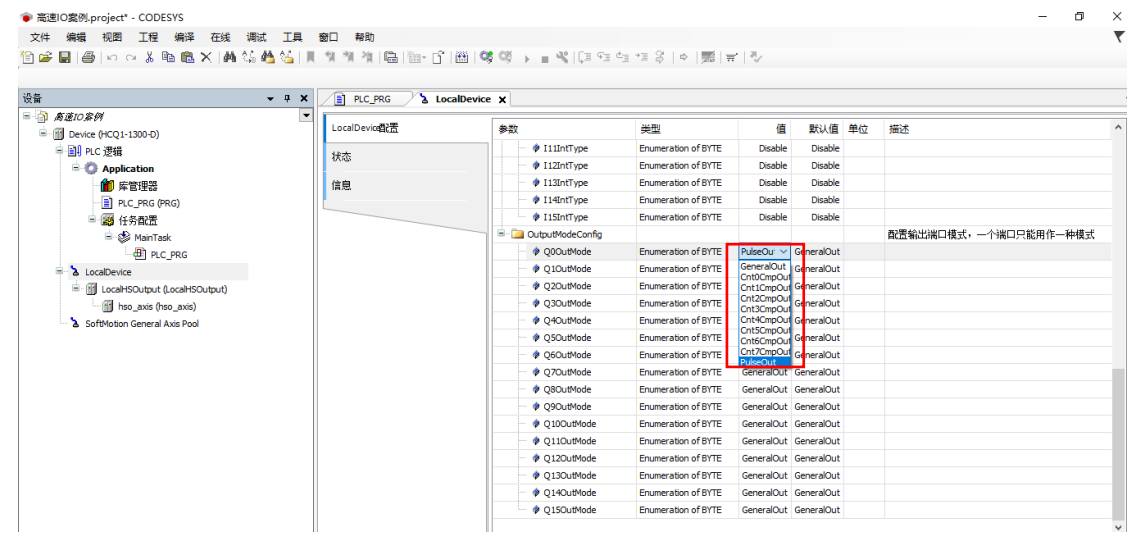

### <span id="page-8-0"></span>2.6 高速输入输出程序任务配置

在使用高速输入输出的程序需要在 EtherCAT\_Task 任务下。

```
右键【Application】→【添加设备】→【现场总线】→【Ethercat】→【EtherCAT Master SoftMotion】
```
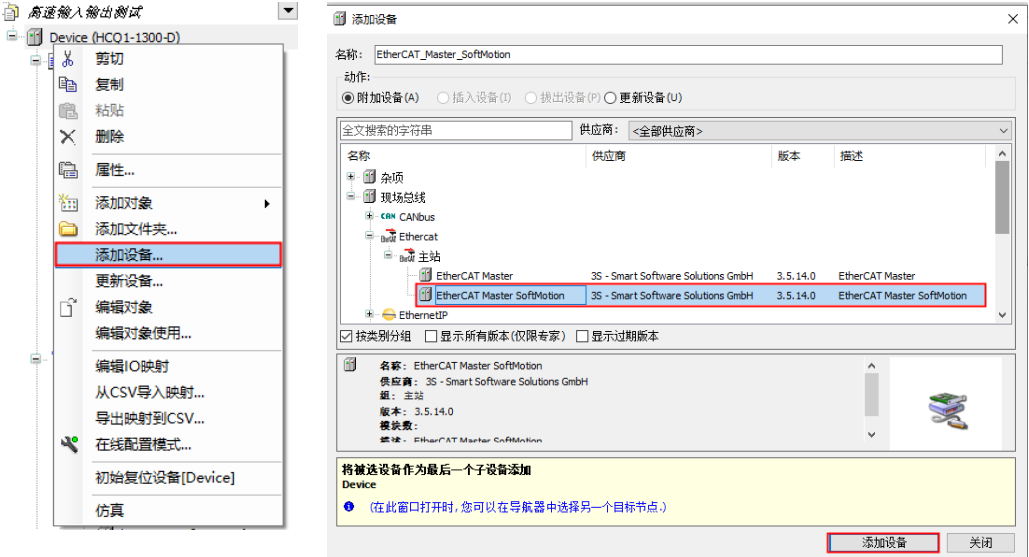

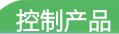

单击【EtherCAT Master SoftMotion】,选择【通用】,选择【按名称选择网络】,【源地址】选择【浏览】,选中【ecat1】

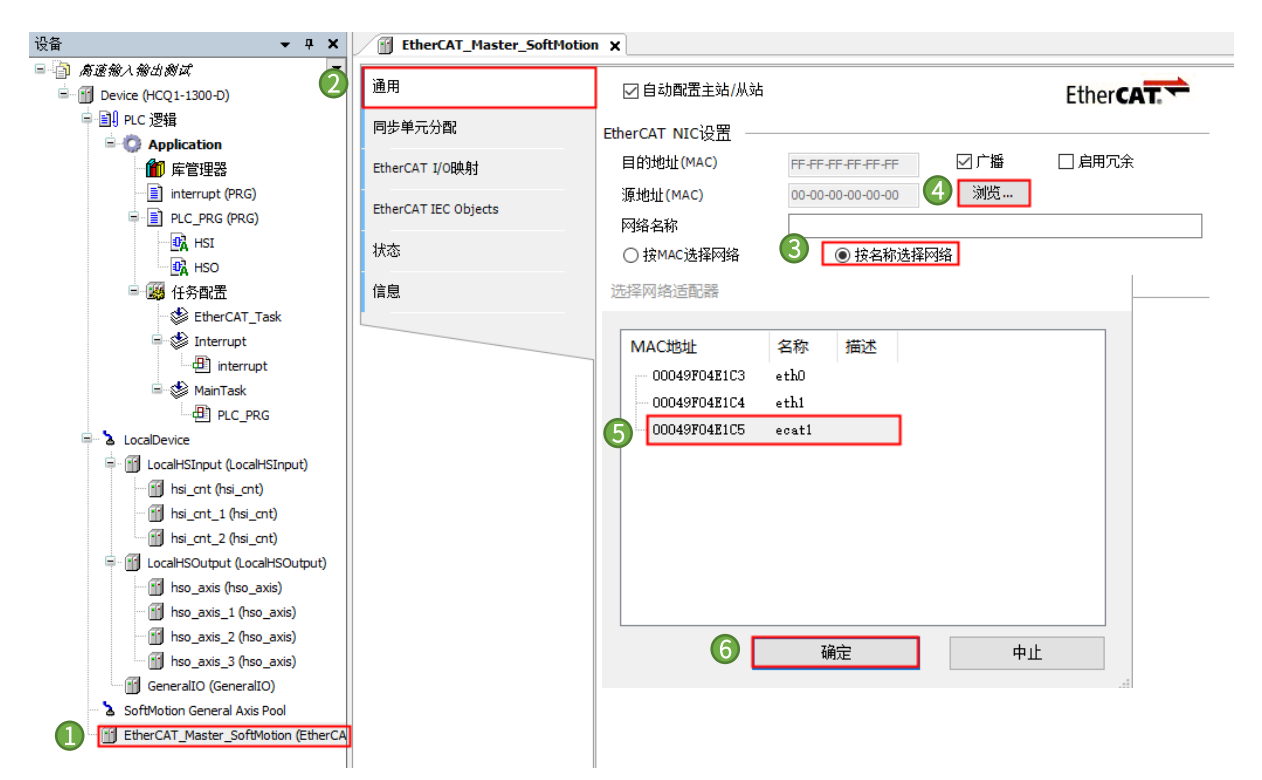

在设备树找到【任务配置】→【EtherCAT\_Task】,修改【优先级为 0】。添加高速输入输出的程序,可以选择将程序拖到

【EtherCAT\_Task】任务下,也可以【添加调用 】

**KCFA** 

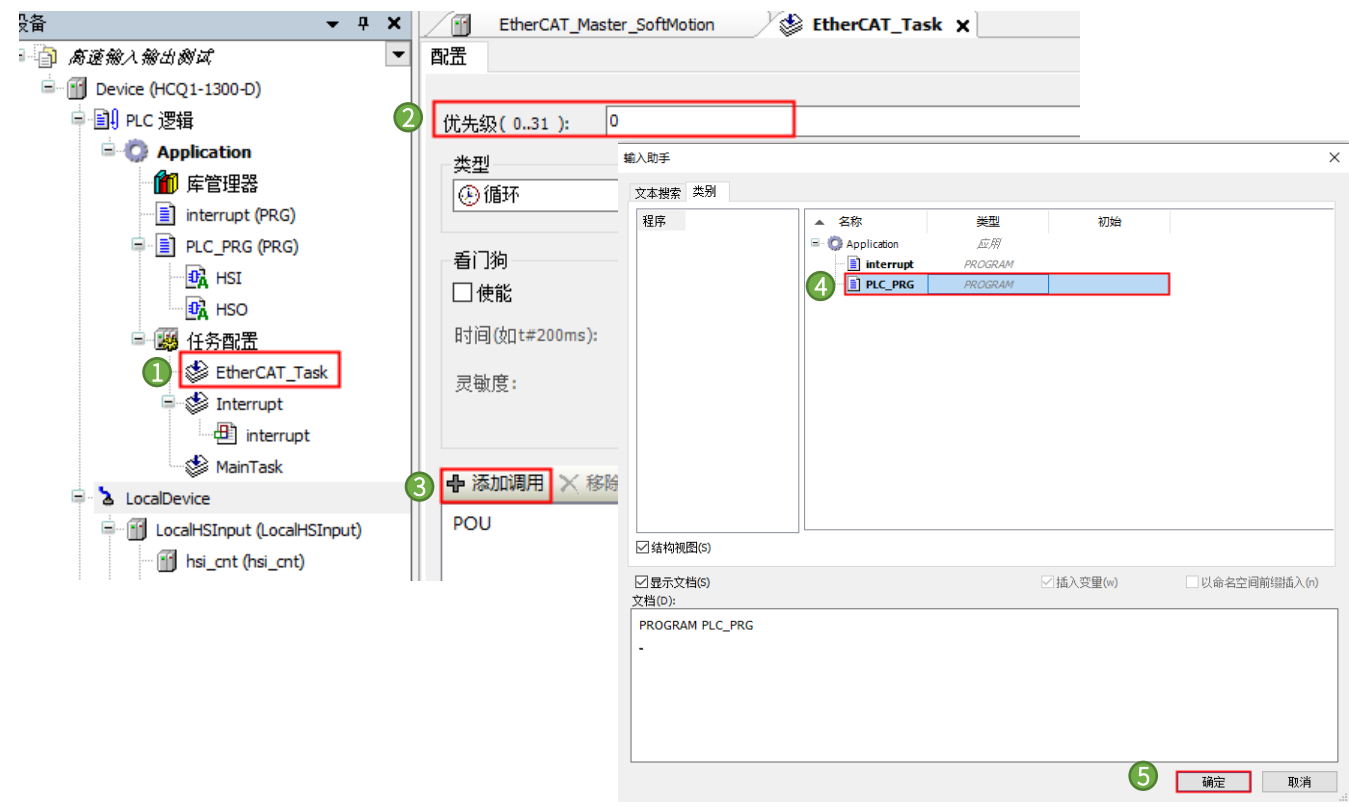

KCFa

### <span id="page-10-0"></span>2.7 高速输出封装功能块介绍

高速输出有多种模式,为了方便使用,对这些模式进行了二次封装,生成 HCFA\_HSIO\_ATCLib\_1.0.0.0.compiled-library(库版本 可能会有升级)库文件,封装的库文件包括普通高速输出和插补两种模式,两种模式互斥,只可同时运行一种模式。

一)普通高速输出模式与旧版 Q 系列高速输出功能相同,只支持单轴运动,无法进行多轴同步运动。包含以下功能:点动、绝对 定位、相对定位、原点回归、设定位置、停止、轴参数状态显示等功能,下面有对功能块以及使用有相关介绍。

二)插补模式,通过 HMC SwitchIpMode 功能块切换为插补模式,切换时必须保证普通模式没有处于运行中,切换成功后会输 出一个虚轴指针,这个虚轴可以直接使用所有标准 MC 运动控制指令,控制此虚轴运动即相当于控制脉冲输出。插补模式启用后,普 通模式将无法使用,并且无法通过功能块切换回普通模式,需重新复位 PLC 并且不再执行 HMC\_SwitchIpMode 功能块。插补模式回 原不允许使用 MC 标准运控指令进行回原 (MC\_Home、SMC\_Homing,强行使用可能导致脉冲轴大幅度跳动),回原功能集成在 HMC\_SwitchIPMode 功能块中,具体逻辑与普通模式 HMC\_Home 相同。

接下来对功能块进行介绍,以及如何使用插补模式,安装了库文件并进行引用后便可搜到如下显示:

1)点击设备栏【库管理器】,选择左上角【添加库】,下拉找到库文件【HCFA\_HSIO\_ATXLib】并点击【确定】。

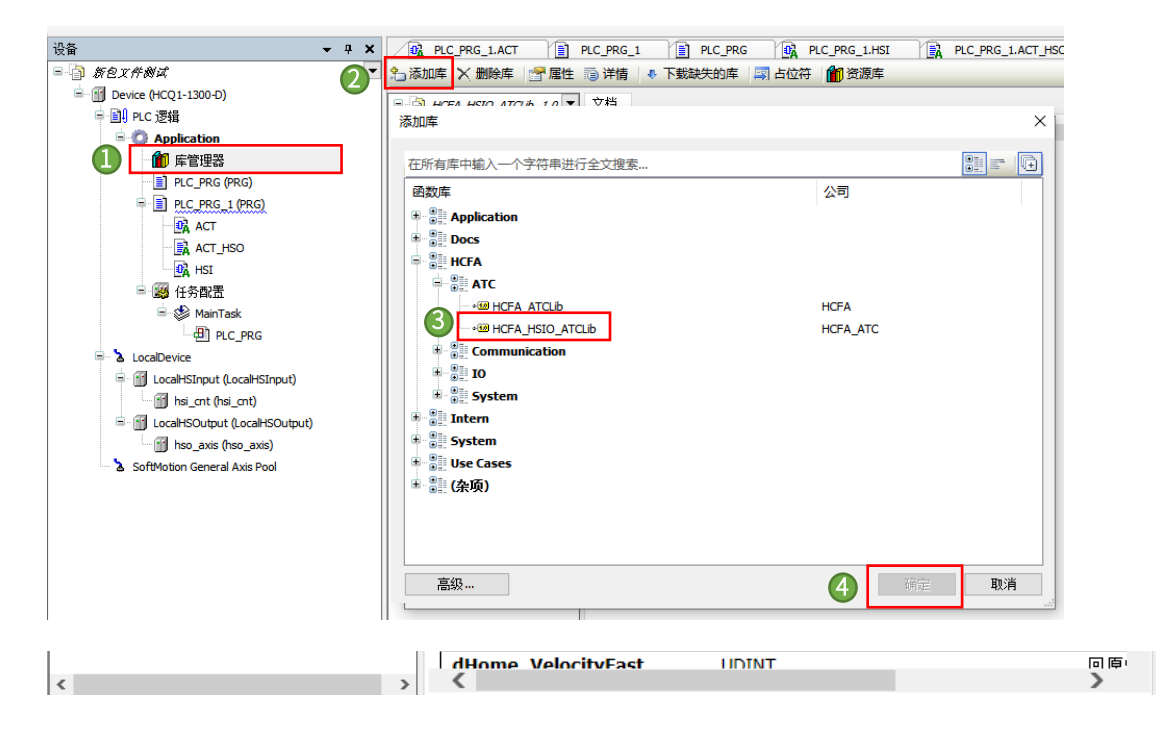

### <span id="page-11-0"></span>2.7.1 HMC\_Error\_HSIO

功能介绍: 高速输出报错状态信息枚举体, 这个功能块包含相应的报错信息。

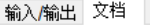

**CARINA HIMO, Essay HICTO** 

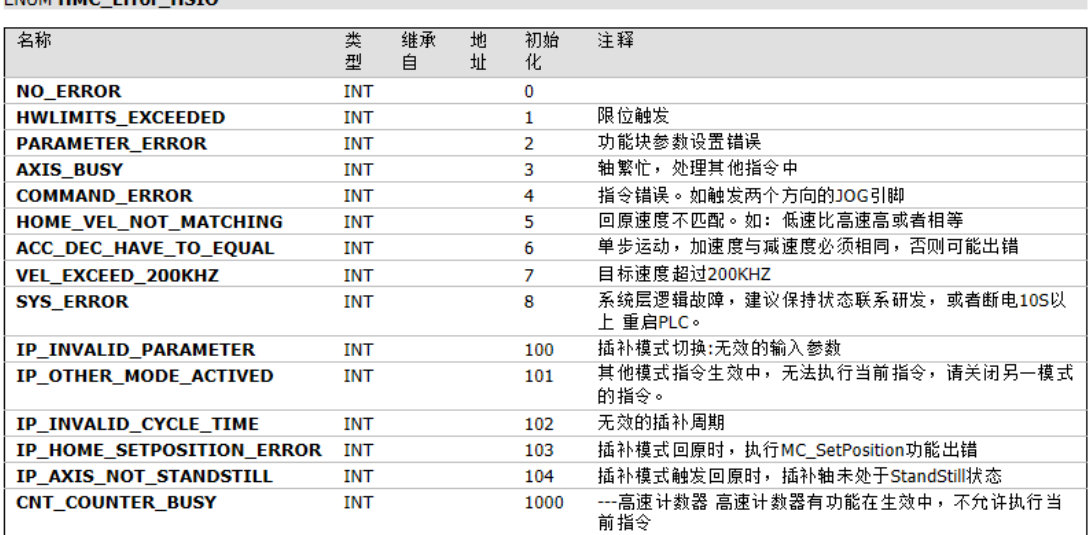

### <span id="page-11-1"></span>2.7.2 HMC\_AxisInterface\_HSO

功能介绍:轴限位给定,以及轴状态显示功能块,可设定轴的正反限位,显示脉冲轴的当前位置以及当前速度,运行方向以及加 减速状态,普通高速输出模式,对高速输出。

引脚介绍: 下面就各引脚进行介绍 bPositiveLimit 为正向限位信号输入, bNegativeLimit 为反向限位信号输入, dLimitDeceleration 为触发限位时的减速度,dActPosition 显示当前位置, dActVelocity 表示当前速度,dActVectorVelocity 表示当前矢量速度, bCurrentDirection 表示当前运行方向,FAISE 表示正转,TRUE 表示反转, bAccelerating 表示当前处于加速状态, bDecelerating, 表示 当前轴状态处于减速状态,当 bNegativeLimit 或者 bPositiveLimit 信号输入时,轴将处于中断停止状态。

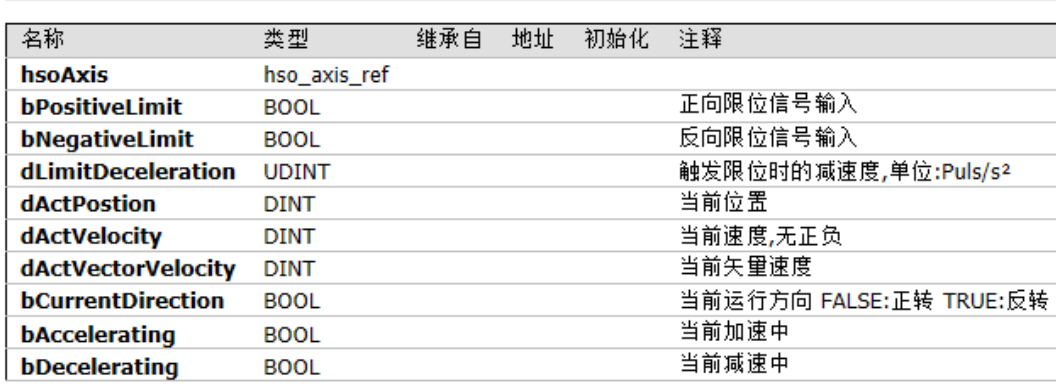

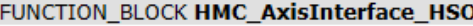

### <span id="page-12-0"></span>2.7.3 HMC\_SwitchIpMode

功能介绍:高速输出插补模式切换功能块,此功能块不可逆,此功能块使能后就只处于插补模式,无法切回普通高速输出模式, 插补模式可以直接使用标准 MC 运控指令,封装的普通高速输出功能块将不起作用,这里的回原方式同高速脉冲轴回原方式一样,只 在插补模式生效时才起作用。bExecute 触发启用插补模式,为了规避抖动造成的数据不稳定,可对功能块引脚 wBufferNum 给值,0 表 示不缓存,3 以内的其他数据表示缓存个数,启用后实际脉冲输出会延后对应周期数,wCycleTime 表示 EtherCAT 任务循环周期,单 位是 us, 且必须为 (500, 1000, 2000, 4000, 6000, 8000, 10000) 其中之一, wCycleTime 这个值必须同任务周期对应, 否则会 出现脉冲丢失,可通过 bModulo 引脚来控制轴类型,置 TRUE 时表示模态轴,FALSE 时表示线性轴。

引脚介绍: (bExecute) 触发插补模式, (wBufferNum) 缓存个数, wCycleTime 表示 EtherCAT 任务循环周期, 单位是 us, 且必 须为 (500, 1000, 2000, 4000, 6000, 8000, 10000)其中之一,(fFactor)插补模式指令比例,对应的是 402 轴缩放比例对应的几 个参数约分后的值,(bModulo)轴类型,(bModuloPeriod)模态轴周期,(bHome\_Execute)插补模式回原触发, (dHome\_Position)回原设置位置, (dHome\_VelocityFast)回原高速, (dHome\_VelocitySlow)回原低速。

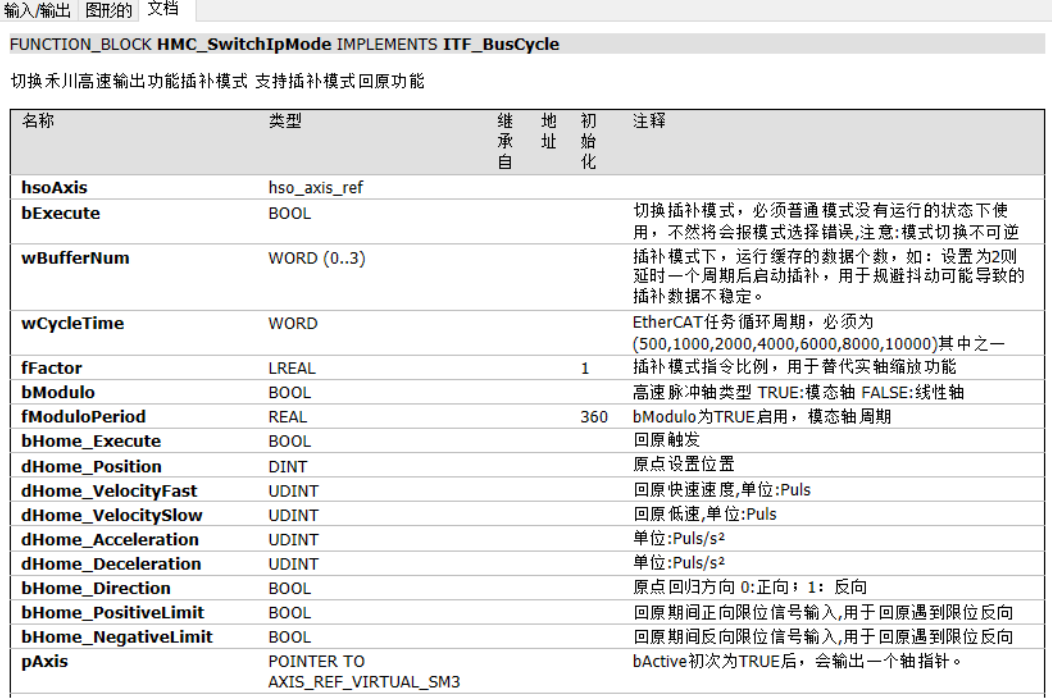

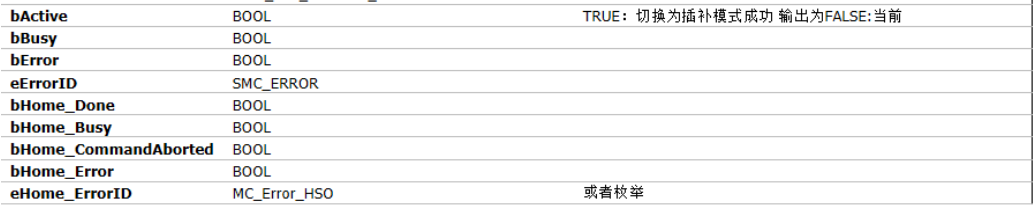

### <span id="page-13-0"></span>2.7.4 HMC\_SetSoftLimit

功能介绍: 此功能块为轴软限位设置,用于正负限位的输入,此限位功能只在插补模式时生效,普通模式下无效。给定触发限位 时的减速度 dLimitDeceleration,bEnable 置 TRUE 使能触发功能块,功能块执行标志 bBusy 显示 TRUE,输入正向极限 bPositiveLimit 或 负向极限 bNegativeLimit,轴将处于中断停止状态,bLimitActive 为极限触发状态。

引脚介绍: (bPositiveLimit)正向极限输入, (bNegativeLimit)负向极限输入, (dLimitDeceleration)触发限位时的减速度, (bEnable)功能块使能触发,(bBusy)功能块执行标志,(bLimitActive)极限触发状态。

#### FUNCTION\_BLOCK HMC\_SetSoftLimit

设定轴软限位

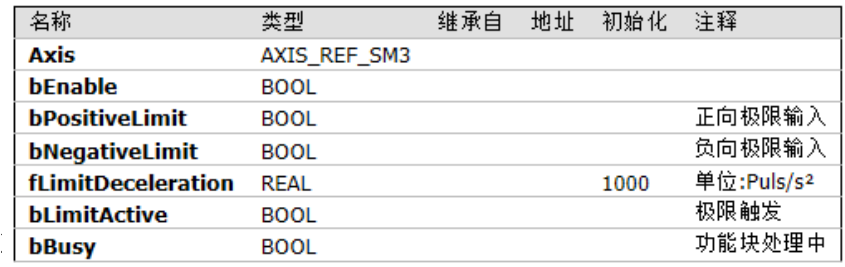

<span id="page-13-1"></span>功能介绍:此功能块作用在普通高速输出模式的回原,在插补模式时,此功能块不起作用,插补模式的回原有另外的功能块,给 定回原位置(dHomePosition),回原高速(dVelocityFast),回原低速(dVelocitySlow),回原加速度(dAcceleration),回原减速度 (dDeceleration),回原方向(bDirection),触发(bExectue),回原指令执行,回原动作受到 HMC\_Home\_HSO 功能块及 hso\_Axis→ HSO\_Axis\_Drv 配置中给定参数的影响。在高速输出配置中可设置回原相关参数。

引脚介绍:回原位置(dHomePosition),回原高速(dVelocityFast),回原低速(dVelocitySlow),回原加速度(dAcceleration), 回原减速度(dDeceleration),回原方向(bDirection),回原指令执行触发(bExectue)。

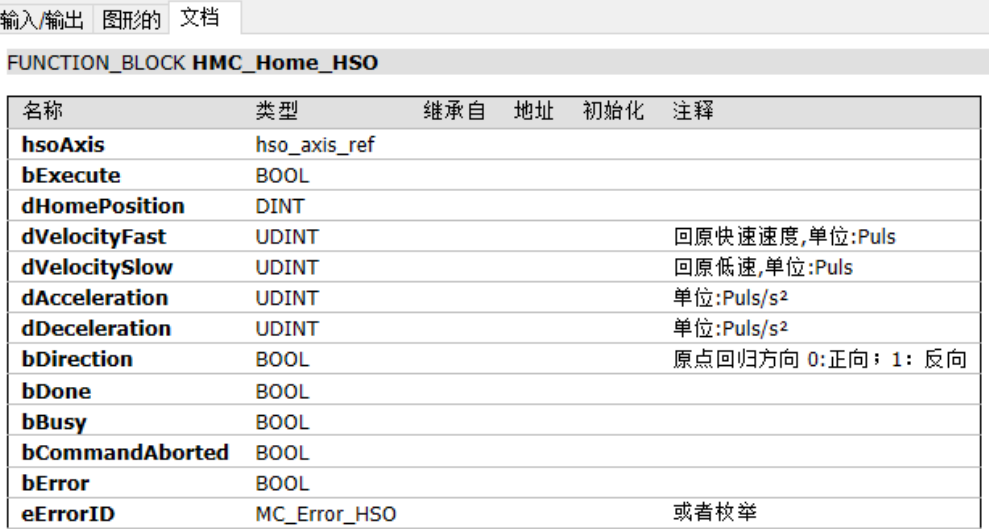

KCFa

原点回归模式配合限位指令可实现原点搜索功能,在原点处的动作模式,可在 HSO\_Axis\_Drv 配置下设定。

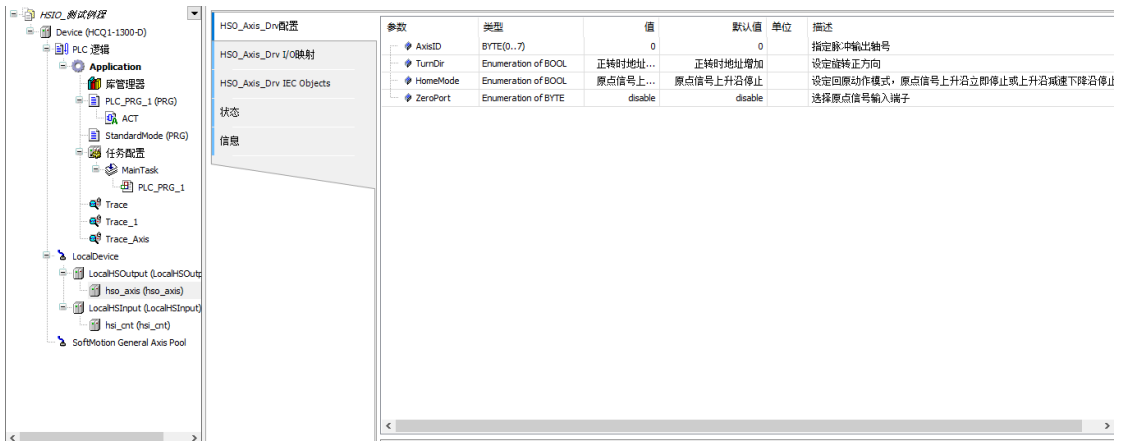

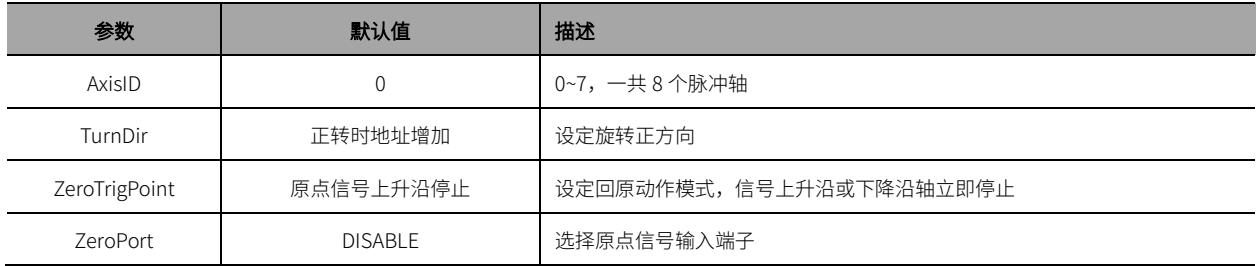

其中 TurnDir 设定的旋转方向是地址增加或减少,地址增加为正,地址减少为负,并不能设定电机旋转方向,但是通过此项可以 设定电机旋转的方向与地址增减的关系;ZeroPort 信号可以设定原点参考信号输入端子,默认为关闭,下拉即可进行选择。

ZeroTrigPoint 中可以设定 ZeroPort 信号触发时,轴的动作模式,由于回原动作还会受到轴在启动寻参时所处的位置相对 ZeroPort 信号关系 (HSO\_Home 功能块中 bDirection) 的影响, 下述说明中会对不同参数设置下回原的动作做简要说明:

a) ZeroPort 下降沿停止,寻参起始位置在通过 ZeroPor 信号前,原点回归方向为正向(即按照原点回归方向运行时,可以遇到 ZeroPort 信号)。

- ① 通过功能块 bExcute 上升沿触发轴的回原动作
- ② 轴以 dVelocityFast 中设置的回原快速速度运行,碰到 ZeroPort 信号上升沿减速为回原低速
- ③ 在碰到 ZeroPort 信号下降沿的时候减速停止
- ④ 将当前位置设置为 dHomePosition 中设置好的值

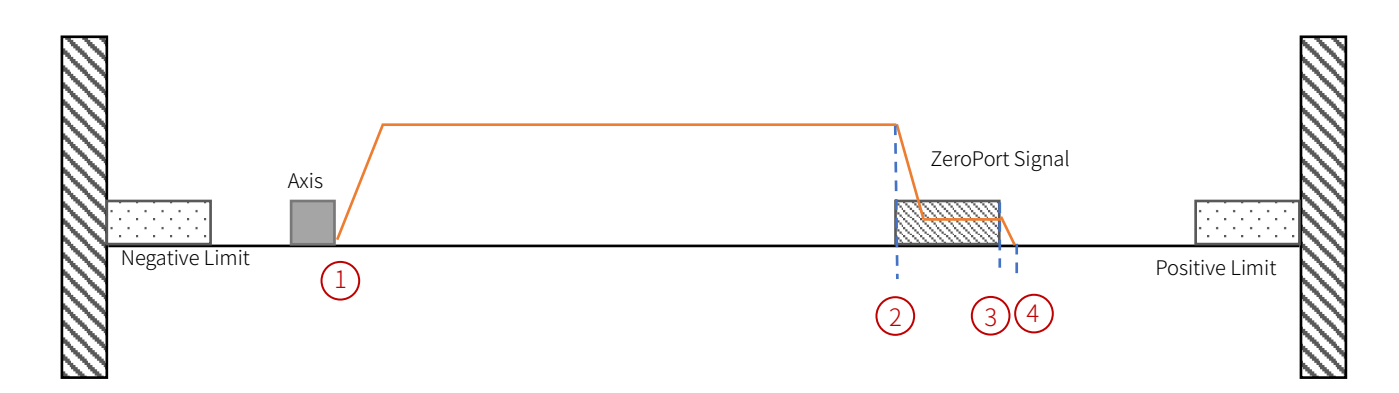

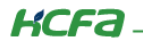

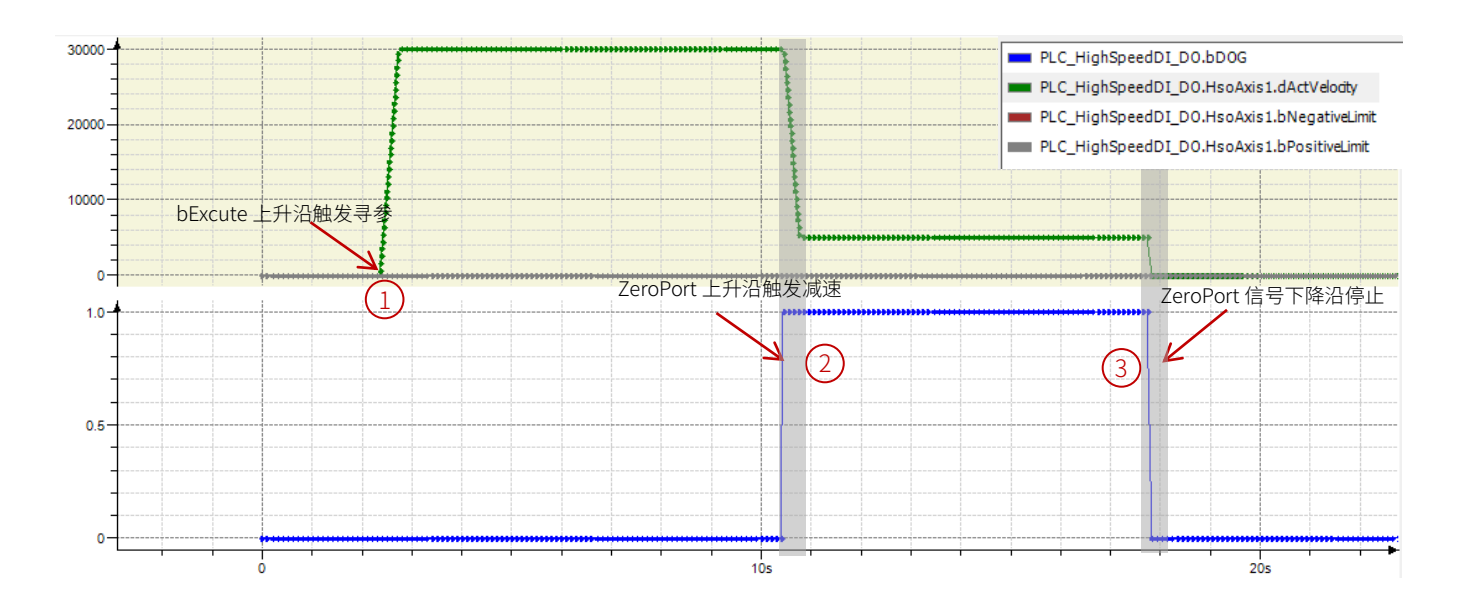

- b) ZeroPort 下降沿停止,寻参起始位置在通过 ZeroPort 信号内, 原点回归方向设置为"正向"
- 通过功能块 bExcute 上升沿触发轴的回原动作,因为触发时 ZeroPort 信号为"1"轴会以 dAcceleration 的加速度加速(到 达回原快速速度后不再加速)脱离 ZeroPort 信号 (ZeroPort 下降沿)
- 脱离原点信号后,以设定的 dDeceleration 减速到速度大小等同于回原慢速速度时,切换方向后再加速
- 当轴再次遇到 ZeroPort 信号上升沿时减速至 dVelocitySlow 中设置的回原慢速速度运行
- 碰到 ZeroPort 信号下降沿的时候减速停止
- 将当前位置设置为 dHomePosition 中设置好的值

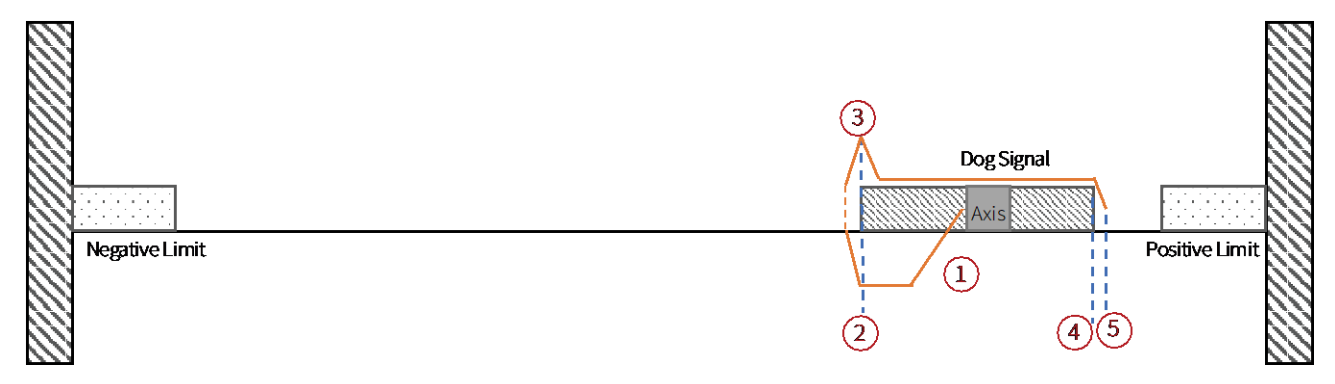

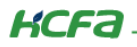

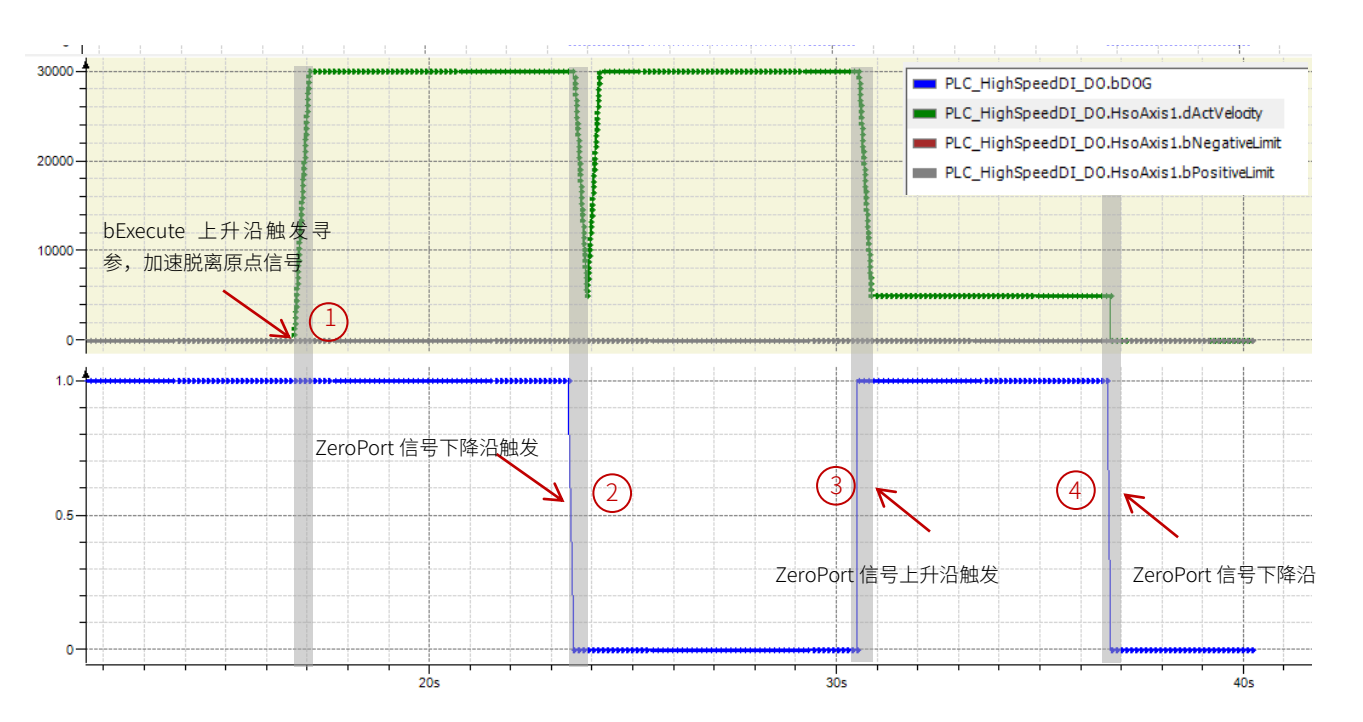

- c) ZeroPort 下降沿停止,寻参起始位置在通过 ZeroPort 信号后, 原点回归方向设置为"正向"
- 通过功能块 bExcute 上升沿触发轴的回原动作,轴加速到回原高速速度正向运行率先碰到正向限位信号
- 碰到限位开关后,以设定的 dLimitDeceleration 减速并切换方向后再加速到回原高速速度直到脱离原点信号(ZeroPort 下 降沿)
- 脱离原点信号后,以设定的 dDeceleration 减速到速度大小等同于回原慢速速度时,切换方向后再加速
- 碰到 ZeroPort 信号上升沿减速为回原低速
- 碰到 ZeroPort 信号下降沿的时候减速并停止
- 当前位置设置为 dHomePosition 中设置好的值

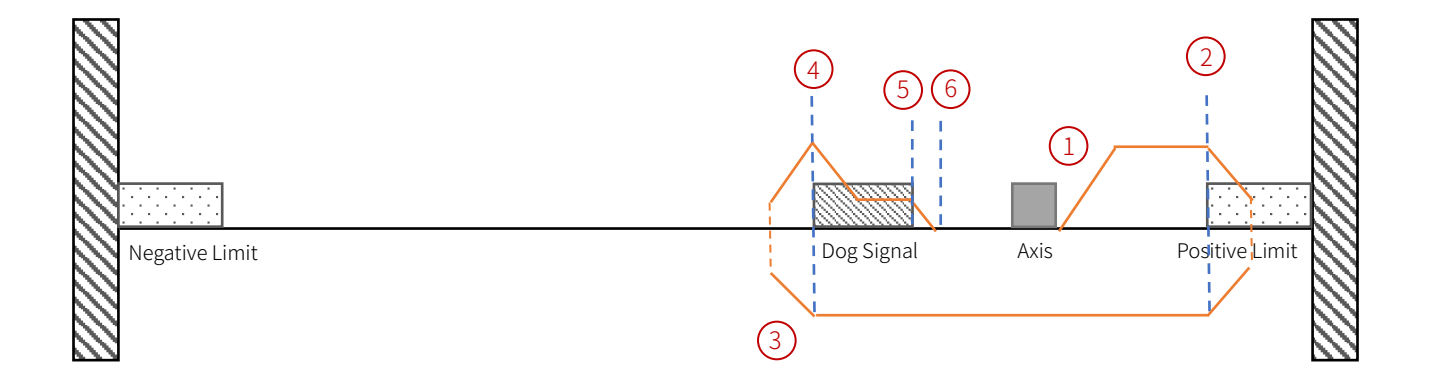

控制产品

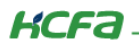

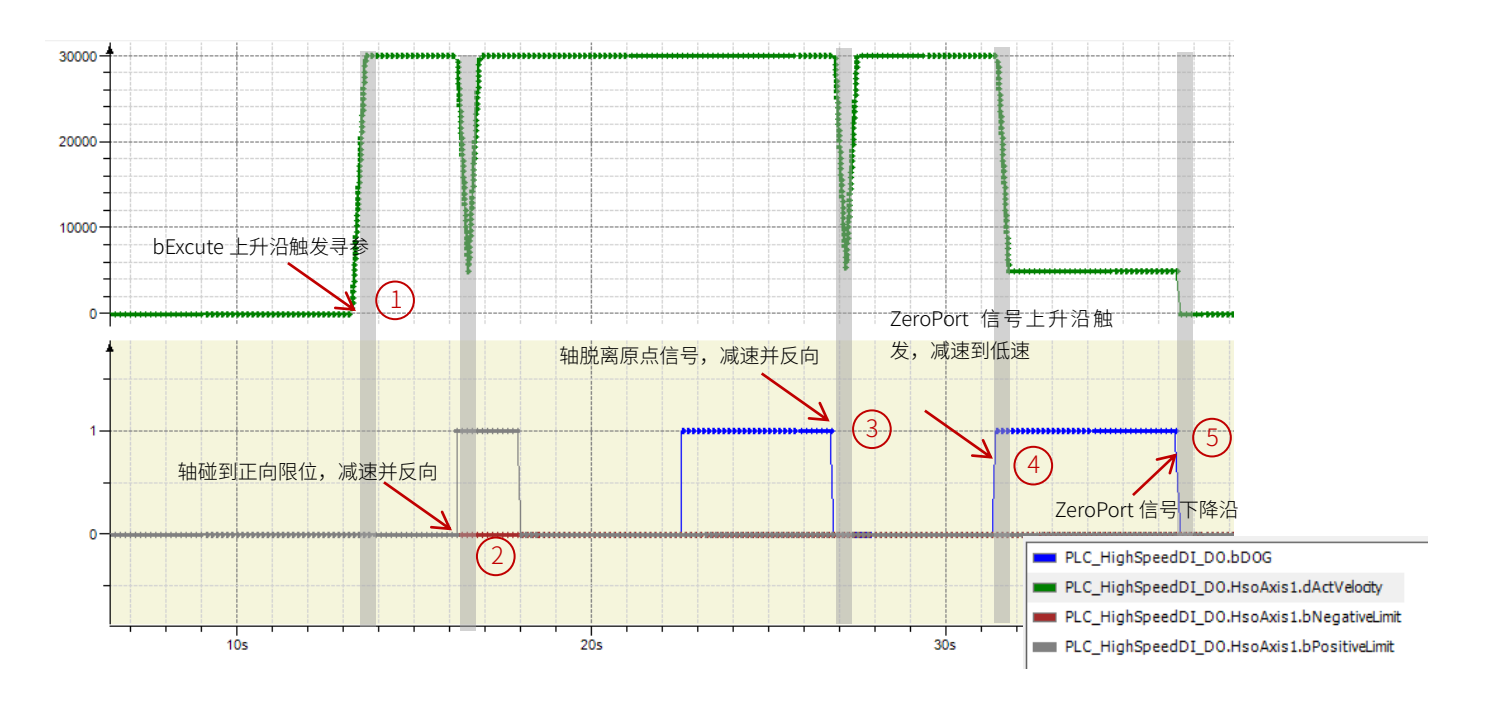

- d) ZeroPort 下降沿停止,寻参起始位置在限位信号内(限位信号在触发回原时为 TRUE),原点回归方向设置为"正向"
- ① 通过功能块 bExcute 上升沿触发轴的回原动作,轴检测到限位信号,即按照与设定原点回归方向反向加速运动脱离限位
- ② 脱离限位开关后,以原点回归高速速度运行直到脱离原点信号(ZeroPort 下降沿)
- ③ 脱离原点信号后,以设定的 dDeceleration 减速到速度大小等同于回原慢速速度时,切换方向后再加速
- ④ 碰到 ZeroPort 信号上升沿减速为回原低速
- ⑤ 碰到 ZeroPort 信号下降沿的时候减速并停止
- ⑥ 将当前位置设置为 dHomePosition 中设置好的值

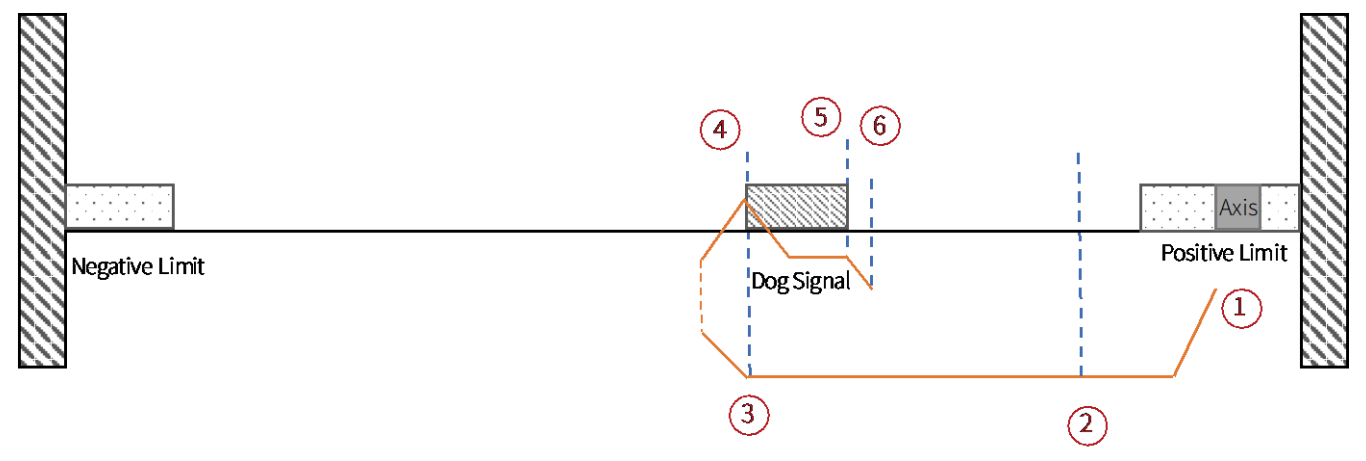

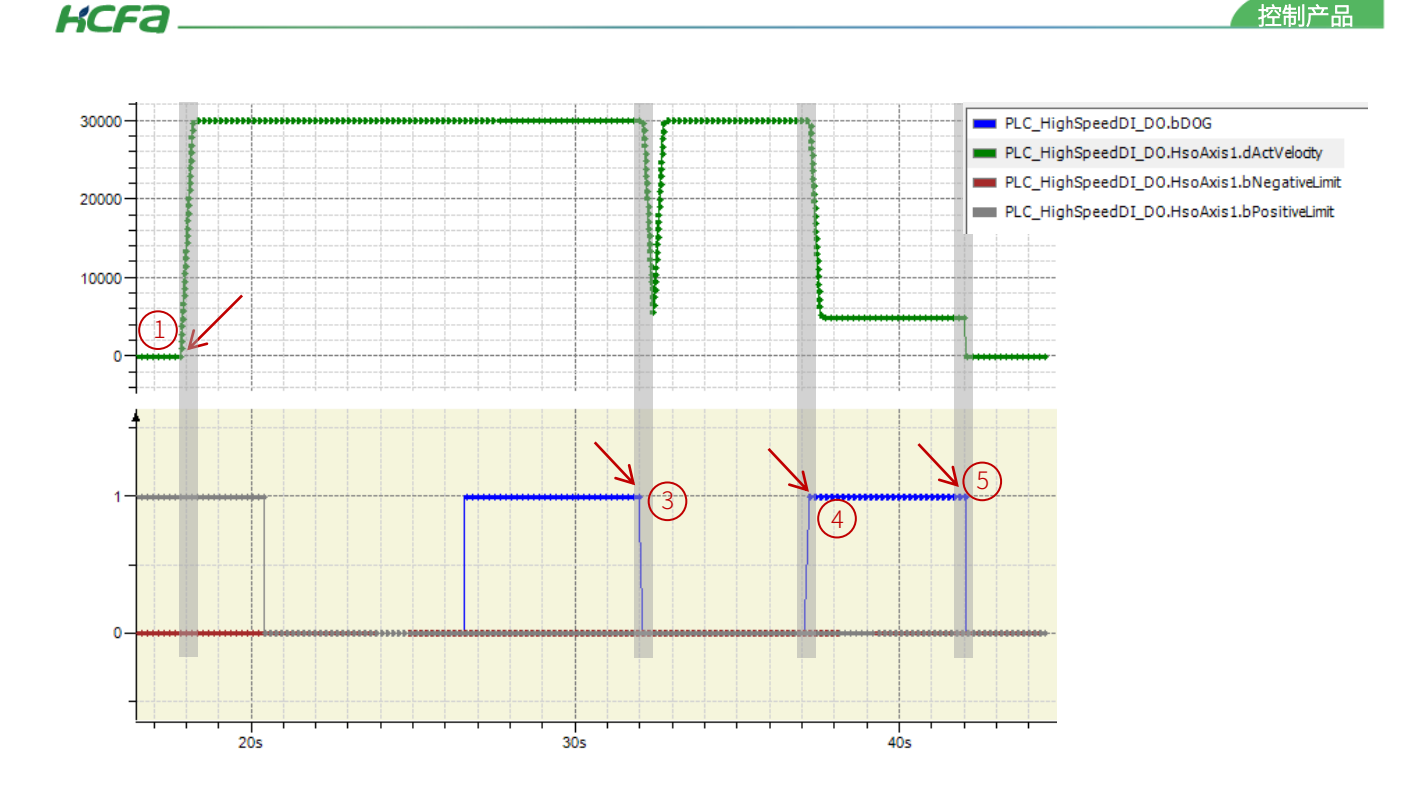

### <span id="page-18-0"></span>2.7.6 HMC\_Jog\_HSO

功能介绍: 此功能块为普通高速输出点动模式, 配置速度及加减速度后, 通过使能 bJogForward 或 bJogBackward 输出指定频 率脉冲,脉冲频率在 dVelocity 给定, 加减速度需要保持一致, 在运动方向未改变的情况下支持变更运行速度; 用户如需要更改运行方 向则需要停止轴运动,更改运行方向后再重新触发运动,其中运行方向由功能块引脚决定,bJogForward 为 TRUE 且 bJogBackward 为 FALSE 时正转, bJogForward 为 FALSE 且 bJogBackward 为 TRUE 时, 反转, 两个管脚同时为 TRUE 时报错。运动被中断时, bCommandAborted 置 TRUE, bError 为报错状态提示, eErrorID 显示报错 ID。

引脚介绍: dVelocity 点动速度, bJogForward 正转, bJogBackward 反转, dAcceleration 加速度, dDeceleration 减速度, bCommandAborted 运动被中断状态提示, bError 为报错状态提示, bErrorID 显示报错 ID。

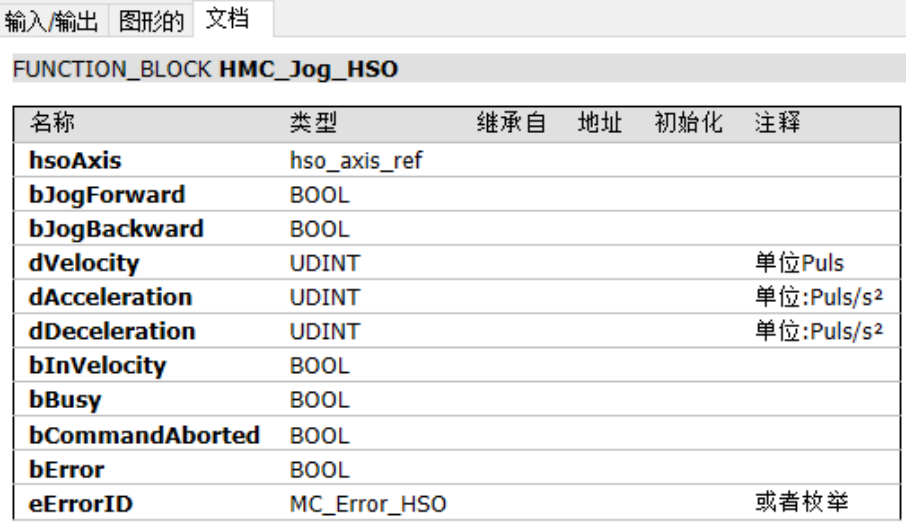

**KCFa** 

#### <span id="page-19-0"></span>2.7.7 HMC\_MoveAbsolute\_HSO

功能介绍:绝对定位模式,用户配置目标位置(dPosition)、目标速度(dVelocity)和加减速度(dAcceleration/dDeceleration) 信息后,通过 bExcute 的上升沿信号触发该功能块,触发后,在轴到达目标位置之前,整个过程中轴会被锁定,无法执行其他运动指 令(MC\_Stop\_HSO 除外),其中 dPosition 给定的是绝对坐标位置。绝对定位不支持变速和变址功能。

引脚介绍:目标位置(dPosition)、目标速度(dVelocity),加减速度(dAcceleration/dDeceleration)信息后,触发该功能块信 号 (bExcute), 定位完成 (bDone), 功能块起已触发 (bBusy), 功能块报错 (bError),报错代码 (eErrorID)。

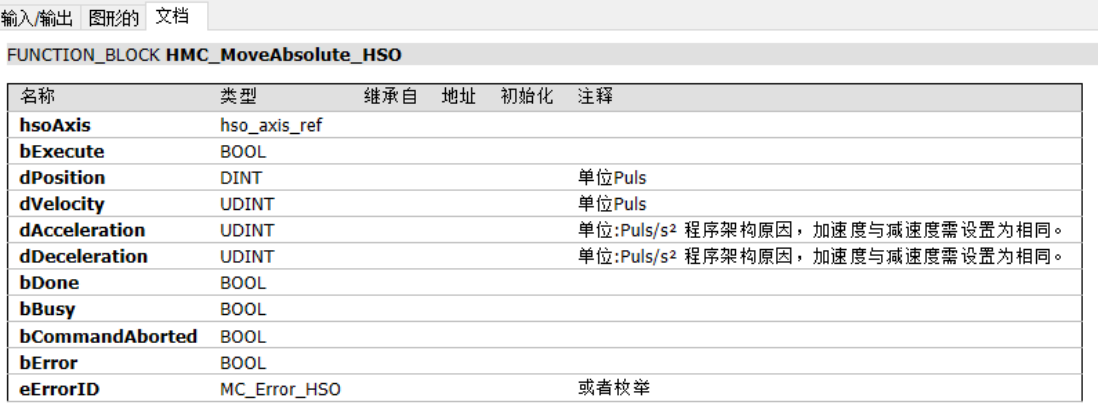

### <span id="page-19-1"></span>2.7.8 HMC\_MoveRelative\_HSO

功能介绍:相对定位模式,用户配置目标距离 (dDistance)、目标速度 (dVelocity) 和加减速度 (dAcceleration/dDeceleration) 信息后,通过 bExcute 的上升沿信号触发该功能块,触发后,在轴执行完这段指定距离的整个过程中会被锁定,无法执行其他运动指 令(MC\_Stop\_HSO 除外),其中 dDistance 给定的是轴移动距离长度,需要修改运行方向时,给定移动距离为负即可。相对定位不支 持变速和变址功能。

引脚介绍:目标距离 (dDistance)、目标速度 (dVelocity), 加减速度 (dAcceleration/dDeceleration) 信息后, 触发该功能块 信号(bExcute),定位完成(bDone),功能块已触发(bBusy),功能块报错(bError),报错代码(eErrorID)。

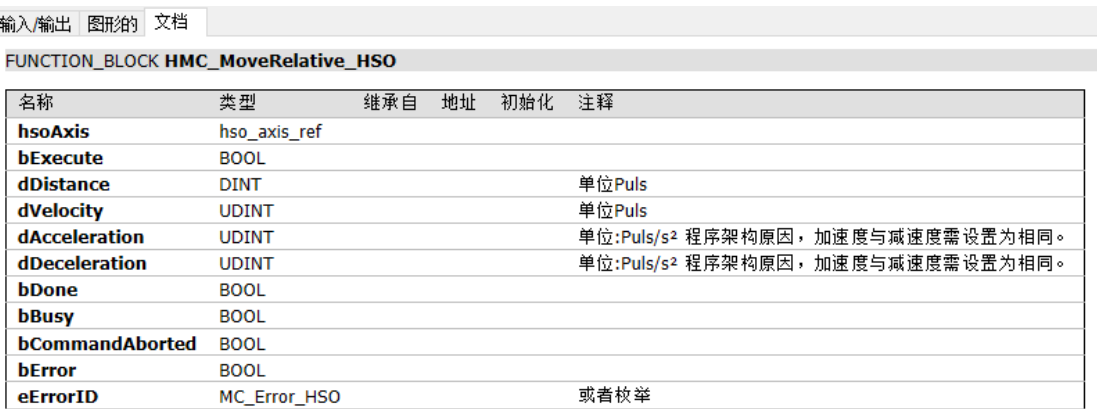

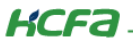

#### <span id="page-20-0"></span>2.7.9 HMC\_SetPosition\_HSO

功能介绍:设置当前坐标,用户在 dPosition 给定当前坐标后,通过 bExcute 的上升沿信号将位置值写入,当前脉冲输出的坐标 会修改为设定值。此功能块在执行时不能有其他功能块同时在执行。bDone 表示设定位置完成,bBusy 表示功能块执行中,bError 显 示功能块报错,eErrorID 显示报错 ID。

引脚介绍:设定位置(dPosition),触发该功能块信号(bExcute),位置设定完成(bDone)功能块已触发(bBusy),功能块报 错(bError),报错代码(eErrorID)。

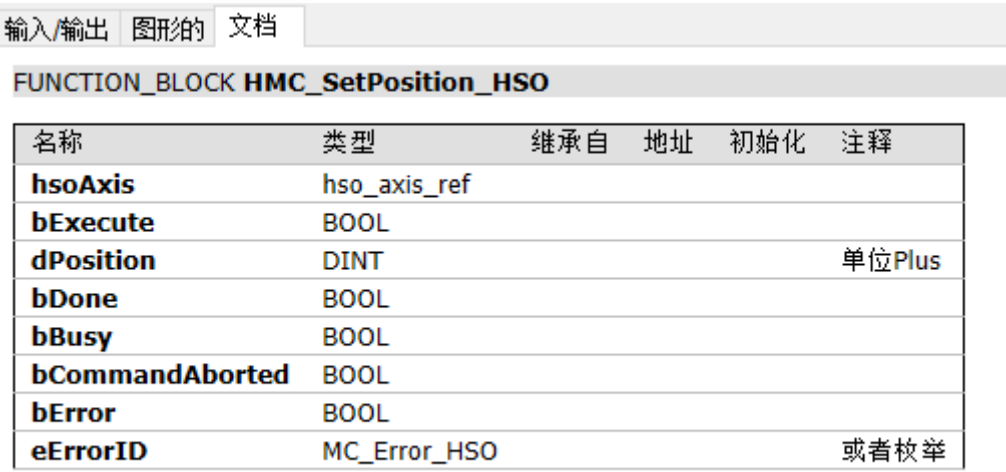

#### <span id="page-20-1"></span>2.7.10 HMC\_Stop\_HSO

功能介绍:轴停止功能块,根据用户给定的减速度的值,通过 bExcute 上升沿触发轴减速停止,可以打断其他的运动控制指令。 触发后需要将 bExcute 复位才能对轴进行其他动作。dDeceleration 表示减速度,bDone 表示停止动作完成,bBusy 表示功能块执行 中,bError 显示功能块报错,eErrorID 显示报错 ID

引脚介绍:触发动作(bExcute),减速度(dDeceleration),动作完成(bDone),bBusy 表示功能块执行中,bError 显示功能块 报错,eErrorID 显示报错 ID

```
输入/输出 图形的 文档
```
#### FUNCTION BLOCK HMC Stop HSO

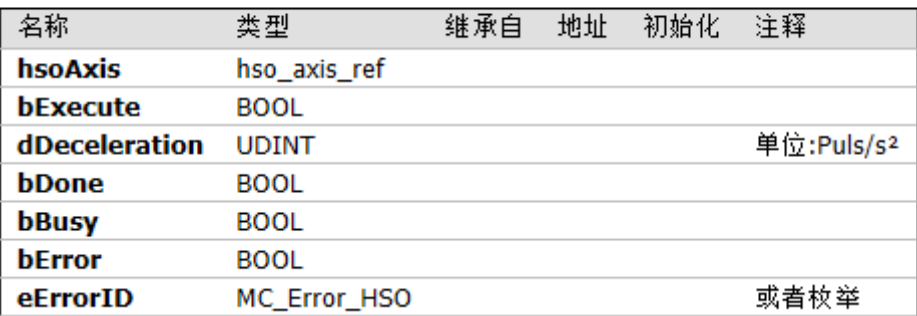

**KCFa** 

#### <span id="page-21-0"></span>2.7.11 HMC\_WriteParameter\_HSO

功能介绍: 此功能块可以修改脉冲轴的相关参数,可以修改运行方向,回原信号,以及 Z 相端子。bTurnDir 表示旋转方向, FALSE 表示正转,地址增加,TRUE 表示反转地址减少;bHomeMode 表示回原信号,FALSE 表示接收到原点信号上升沿停止,TRUE 表 示接收到原点信号下降沿停止;byZeroPortSel 表示 Z 相端子选择,0~15 对应 I0~I15;bDone 表示参数修改完成信号;bBusy 表示功能 块执行; bError 表示功能块报错; eErrorID 显示报错 ID; bCommandAborted 表示功能块被中断。

引脚介绍: (bTurnDir)旋转方向, (bHomeMode)回原信号, (byZeroPortSel)表示 Z 相端子选择, 0~15 对应 I0~I15, (bDone) 参数修改完成信号,(bBusy)功能块执行,(bError)功能块报错,(eErrorID)报错 ID,(bCommandAborted) 功能块被中断。

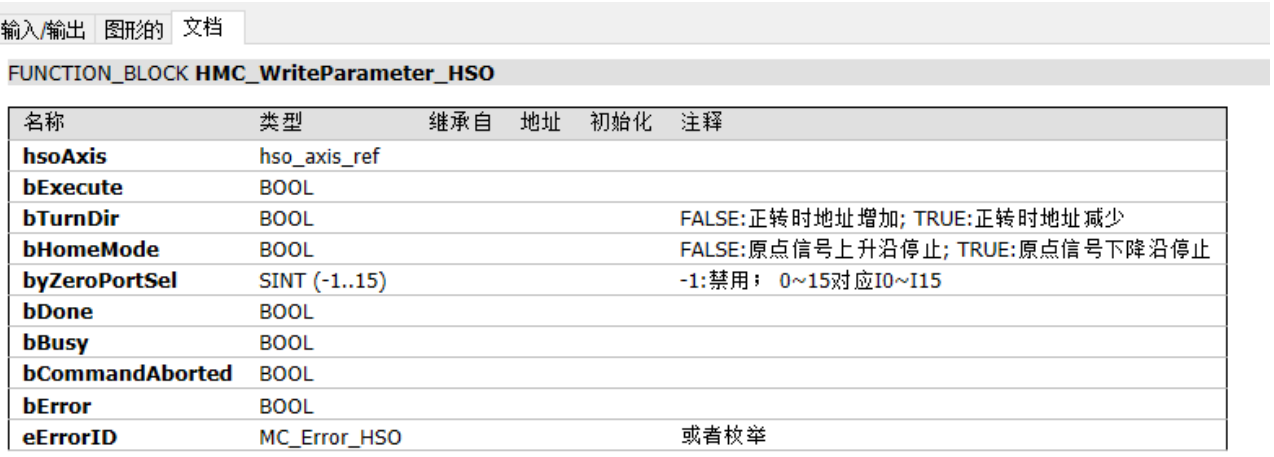

### <span id="page-21-1"></span>2.8 高速输出封装功能块的使用

旋转方向,用户可以在【hso\_axis】右侧【HSO\_Axis\_Drv】配置中修改,(在使用高速输入时需保证设备数上的配置和实际接线

一致)按照上述的接线以及将 GeneralIO 配置成高速输出模式,添加完高速输出功能块实例后,接下来配置高速输出的模式。

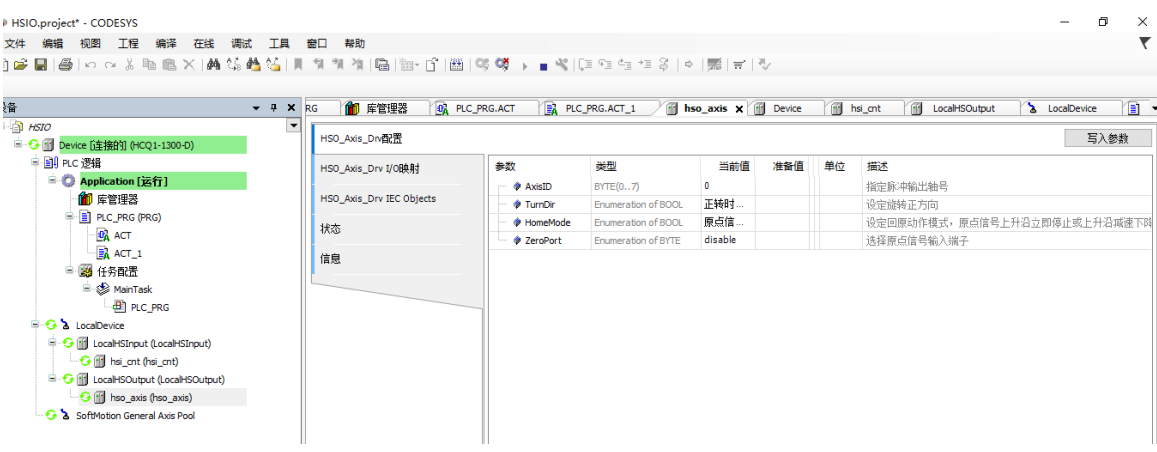

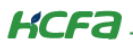

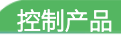

#### <span id="page-22-0"></span>2.8.1 JOG 模式:

```
程序声明:
   PROGRAM PLC PRG
   VAR
         HMC Jog HSO
                                                   :HMC_Jog_HSO;
                                                  : HMC_Home_HSO;
         HMC Home HSO
                                                :HMC_MoveAbsolute_HSO;<br>:HMC_MoveRelative_HSO;<br>:HMC_SetPosition_HSO;
         HMC_MoveAbsolute_HSO
         HMC_MoveRelative_HSO
         HMC_SetPosition_HSO
        HMC_Stop_HSO<br>
HMC_Stop_HSO :HMC_Stop_HSO;<br>
HMC_WriteParameter_HSO :HMC_WriteParameter_HSO;<br>
HMC_AxisInterface_HSO :HMC_AxisInterface_HSO;
   END VAR
```
程序部分:

```
HMC Jog HSO (
   hsoAxis:=IoConfig_Globals.hso_axis ,
   bJogForward:= ,
   bJogBackward:= ,
   dVelocity:= ,
    dAcceleration:= ,
    dDeceleration:= ,
   bInVelocity=>,
   bBusy = >,
    bCommandAborted=>,
   bError=>,
   \epsilonErrorID=> );
```
程序编辑好之后点击登录,设置好目标速度 1000 和加速度 5000、减速度 5000,然后将正转使能,bBusy 置 TRUE。 HMC\_AxisInterface\_HSO 功能块中,实际位置 dActPosition 一直在累加, dActVelocity 为 1000。

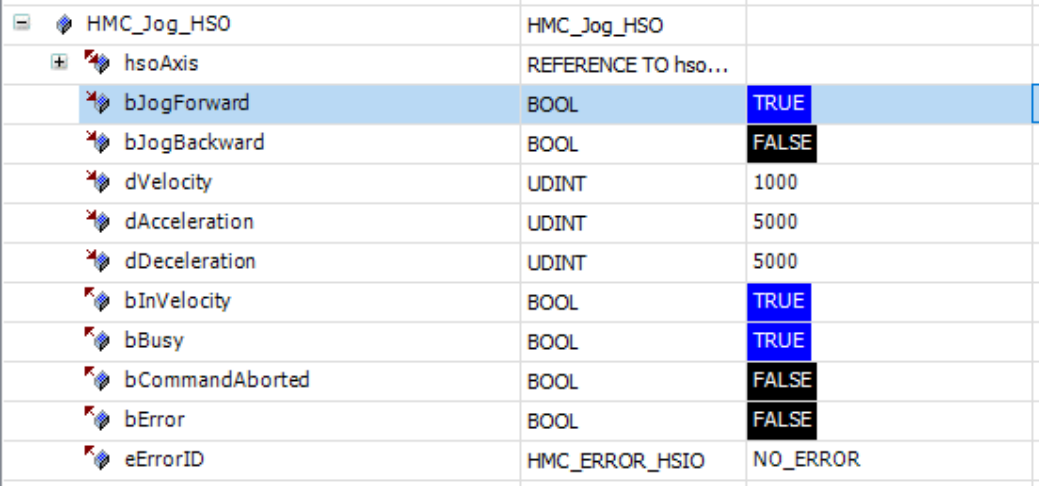

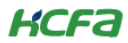

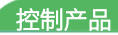

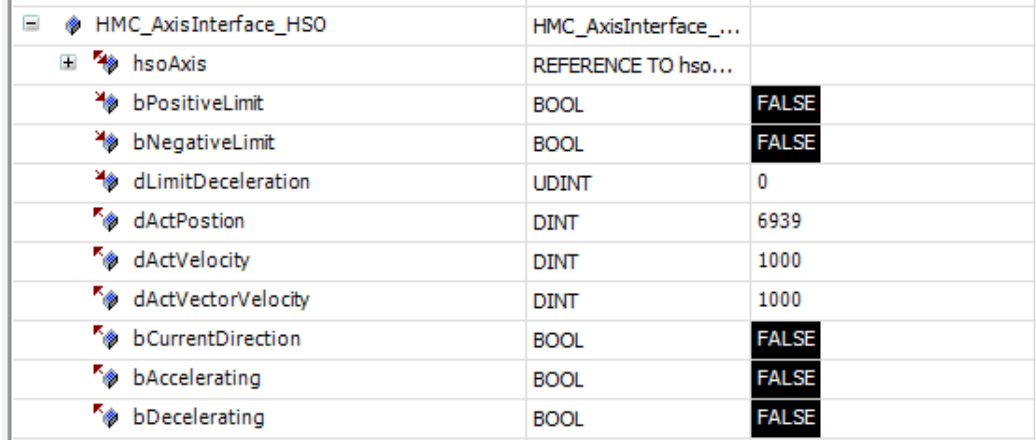

### <span id="page-23-0"></span>2.8.2 相对定位模式:

程序声明:

```
\mathbf{r} and \mathbf{r}\overline{\phantom{a}}PROGRAM PLC PRG
VAR
     HMC_Jog_HSO
                                           :HMC_Jog_HSO;
     HMC Home HSO
                                           :HMC Home HSO;
     HMC_MoveAbsolute_HSO :HMC_MoveAbsolute_HSO;<br>HMC_MoveRelative_HSO :HMC_MoveRelative_HSO;<br>HMC_SetPosition_HSO :HMC_SetPosition_HSO;
     HMC_Stop_HSO
                                           :HMC_Stop_HSO;
     HMC_WriteParameter_HSO :HMC_WriteParameter_HSO;
     HMC_AxisInterface_HSO
                                            :HMC_AxisInterface_HSO;
END VAR
```
#### 程序部分:

```
HMC MoveRelative HSO(
    hsoAxis:=IoConfig_Globals.hso_axis ,
    bExecute: =,
    dDistance :=dVelocity:= ,
    dAcceleration:= ,
    dDeceleration:= ,
    bDone=>,
    bBusy = \; ,bCommandAborted=>,
    bError \Rightarrow,
    eErrorID \Rightarrow );
```
程序编辑好之后点击登录,设置好目标位置 10000,目标速度 3000 和加速度 3000、减速度 3000,然后使能功能块。bBusy 置 True, HMC\_AxisInterface\_HSO 功能块中, 实际位置 dActPosition 一直在累加, 实际速度 dActVelocity 为 3000, 到达目标位置后, bDone 置 True。HMC\_AxisInterface\_HSO 功能块中,实际位置 dActPosition 为 10000。

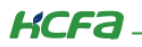

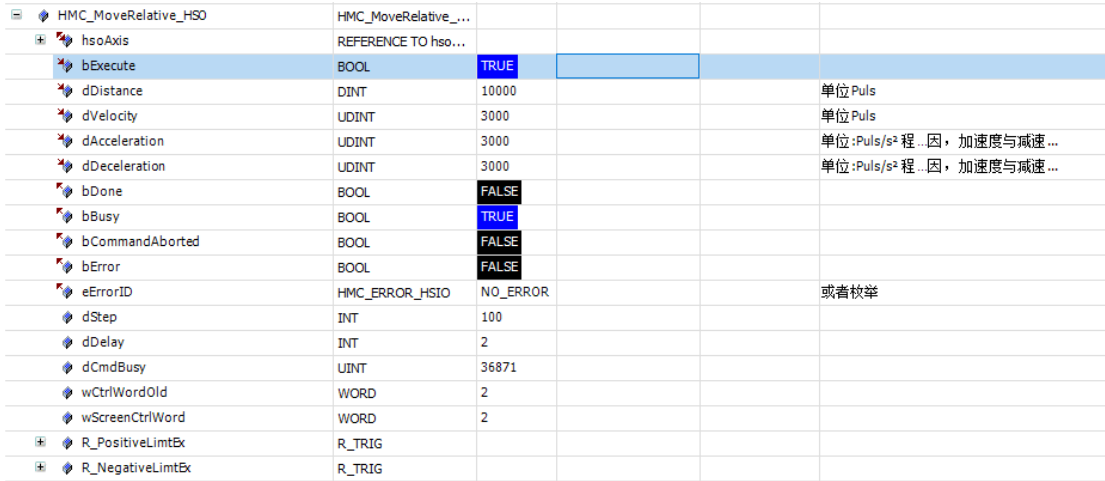

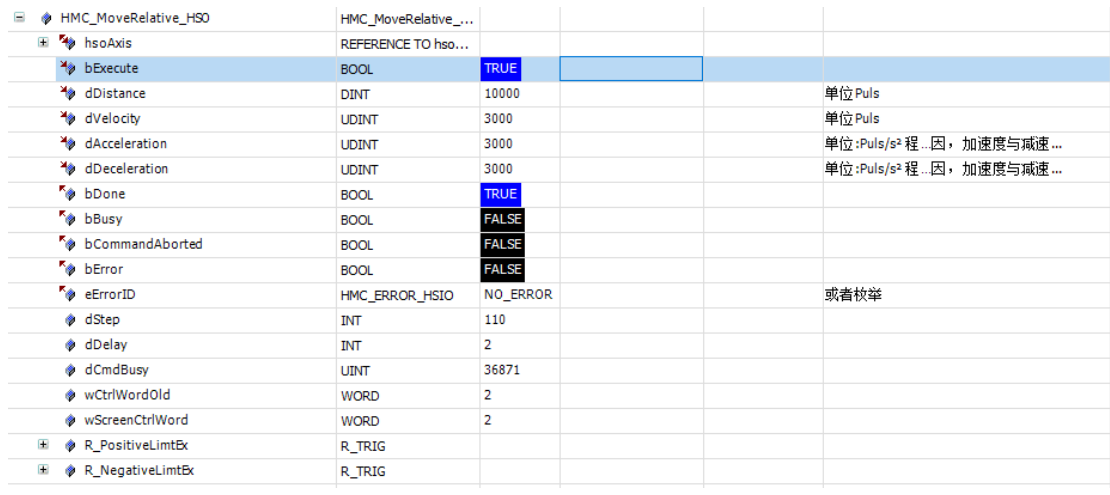

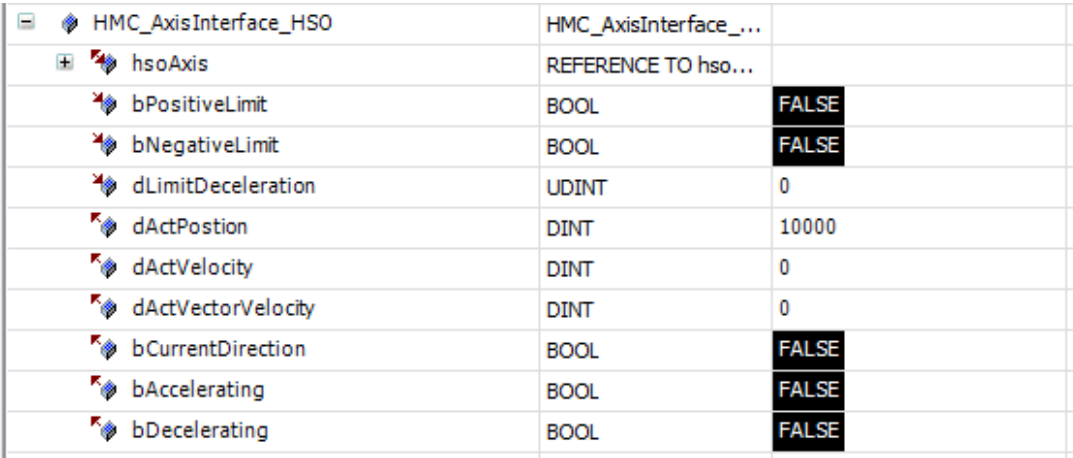

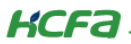

### <span id="page-25-0"></span>2.8.3 绝对定位

#### 程序声明:

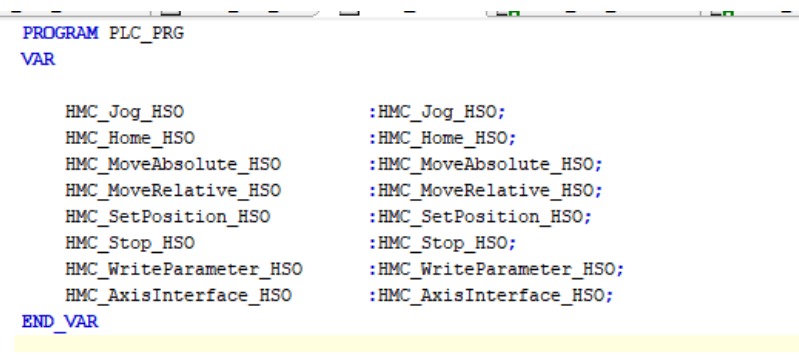

程序部分:

```
HMC_MoveAbsolute_HSO(
    hsoAxis:=IoConfig_Globals.hso_axis,
    bExecute :=,
    dPosition \frac{10000}{10000} :=10000,<br>dVelocity 2000 :=2000,
    deceleration 5000 :=5000,<br>deceleration 5000 :=5000,
    bDone=>,
     bbusy \Rightarrow,
     bCommandAborted=>,
     bError \Rightarrow,
     \epsilonErrorID=> );
```
程序编辑好之后点击登录,设置好目标位置 10000,目标速度 2000 和加速度 5000、减速度 5000,然后使能功能块。bBusy 置 True, HMC AxisInterface HSO 功能块中, 实际位置 dActPosition 一直在累加, 实际速度 dActVelocity 为 2000, 到达目标位置后, bDone 置 True。HMC\_AxisInterface\_HSO 功能块中,实际位置 dActPosition 为 10000。

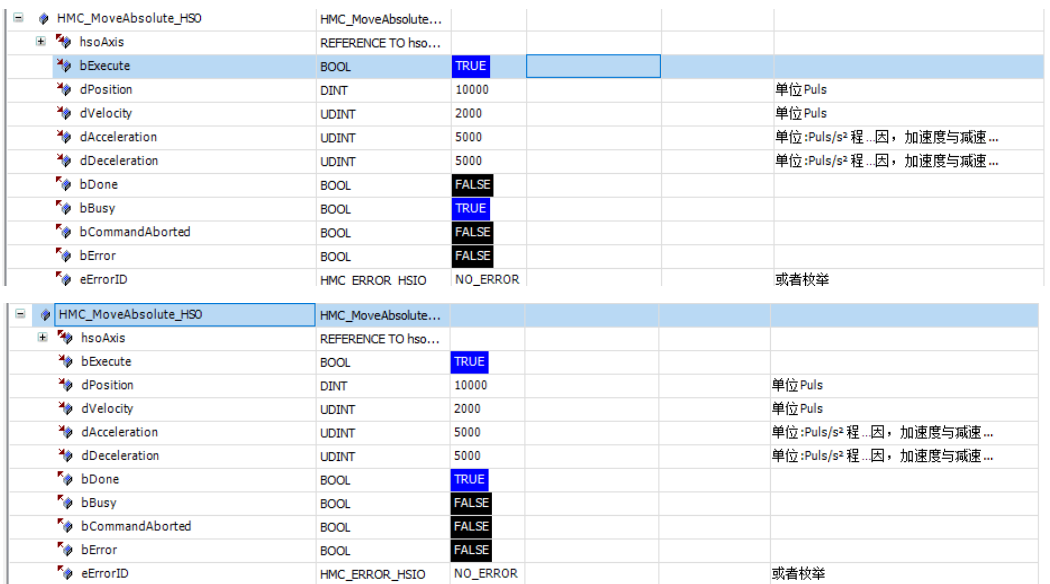

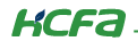

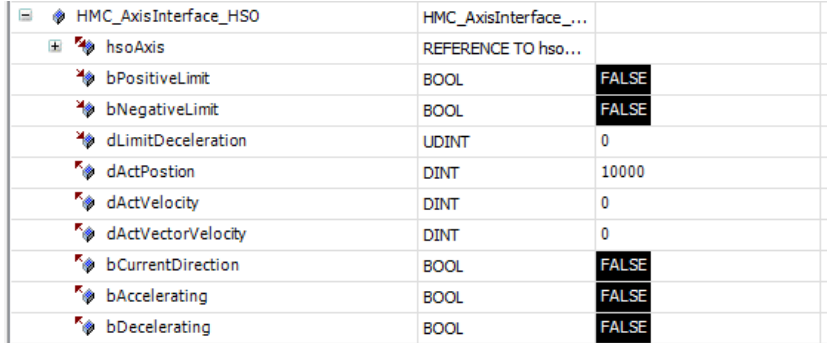

### <span id="page-26-0"></span>2.8.4 回原

程序声明:

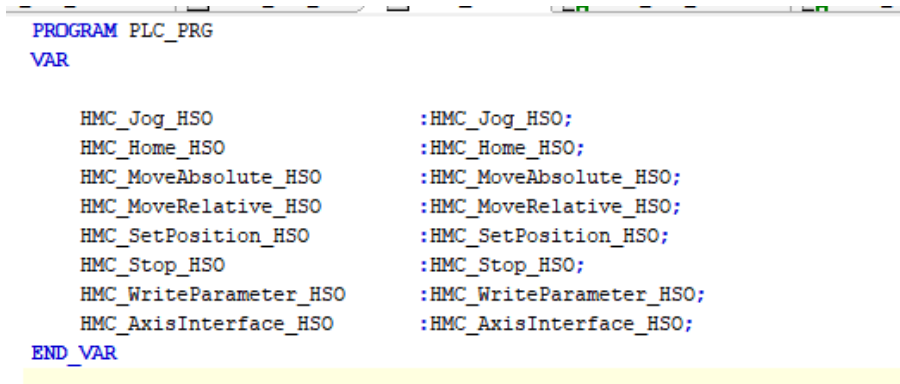

程序部分:

```
HMC_Home_HSO(
   hsoAxis:=IoConfig_Globals.hso_axis ,
   bExecute :=,
   dHomePosition:=0,
   dVelocityFast:=10000,
    dVelocitySlow:=1000,
    dAcceleration:=50000,
    dDeceleration:=50000,
    bDirection:=,
    bDone=>,bBusy \Rightarrow,
    bCommandAborted=>,
    bError \Rightarrow,
    eErrorID \Rightarrow );
```
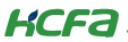

#### 1) 设备树中, 选择原点端子为 I7, 回原触发方式为上升沿信号

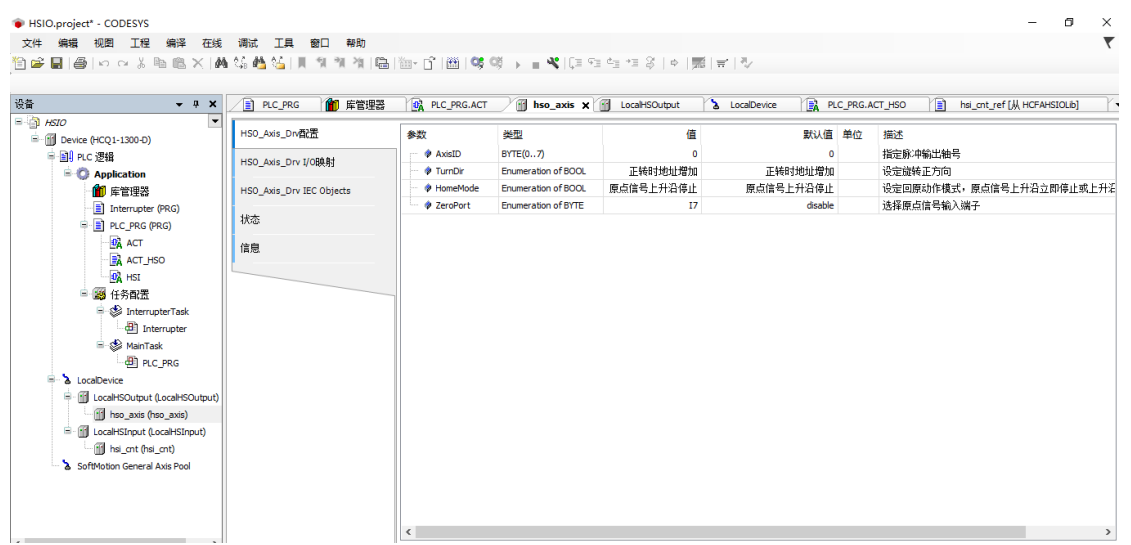

2)登录运行程序,回原方向默认为正向, HMC\_Home\_HSO 的 bExecute 置 TRUE, 使能该功能块, HMC\_AxisInterface\_HSO 功 能块中,实际位置 dActPosition 累加,HMC AxisInterface HSO 功能块中,碰到限位减速度 dLimitDeceleration 给值 100000,然后触发 bPositiveLimit 信号,发现实际位置 dActPosition 开始递减,I7 给一个信号,HMC AxisInterface HSO 功能块的实际位置 dActPosition 为 0,HMC\_Home\_HSO 回原功能块,回原完成信号 bDone 为 TRUE。

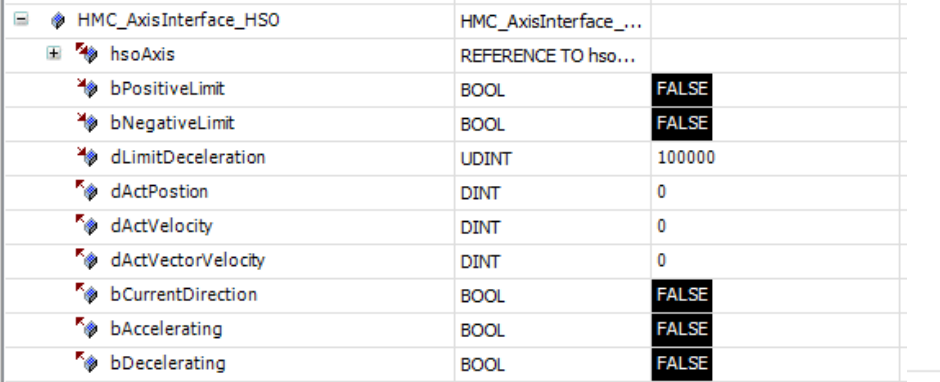

### <span id="page-27-0"></span>2.8.5 位置设置

```
程序声明
```
 $\sim$   $\sim$   $\sim$ PROGRAM PLC PRG **VAR** HMC\_Jog\_HSO :HMC\_Jog\_HSO; HMC Home HSO :HMC\_Home\_HSO; HMC MoveAbsolute HSO :HMC MoveAbsolute HSO; HMC MoveRelative HSO :HMC MoveRelative HSO; HMC\_SetPosition\_HSO :HMC\_SetPosition\_HSO; HMC Stop HSO :HMC Stop HSO; HMC WriteParameter HSO :HMC WriteParameter HSO; HMC AxisInterface HSO :HMC AxisInterface HSO; END VAR

```
控制产品
```
程序部分:

**KCFA** 

```
HMC SetPosition HSO(
    hsoAxis:=IoConfig_Globals.hso_axis,
    bExecute :=,
    dPosition 20000 :=20000,
    bDone=>,
    bBay \Rightarrow,
    bCommandAborted=>,
    bError \Rightarrow,
    eErrorID \Rightarrow );
```
程序编辑好之后点击登录,目标位置 dPosition 写值 20000,然后使能功能块。bDone 状态为 True,位置设定完成,

```
HMC_AxisInterface_HSO 功能块中,实际位置 dActPosition 为 20000。
```
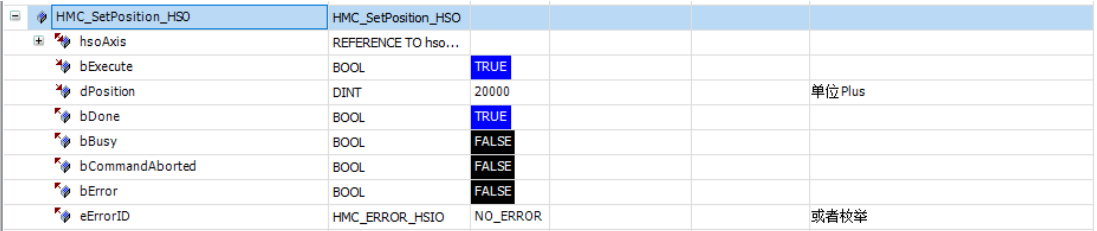

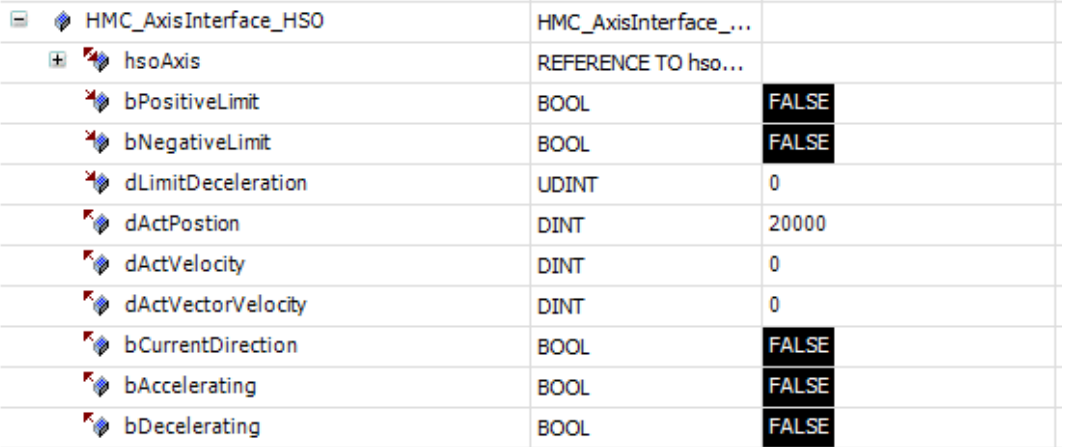

## <span id="page-28-0"></span>2.8.6 HMC\_AxisInterface\_HSO 使用

```
程序声明:
  PROGRAM PLC PRG
  VAR
      HMC\_Jog_HSO:HMC_Jog_HSO;
       HMC Home HSO
                                      : HMC Home HSO;
                                   :HRC_ROME_RISO;<br>:HMC_MoveAbsolute_HSO;<br>:HMC_MoveRelative_HSO;<br>:HMC_SetPosition_HSO;
       HMC_MoveAbsolute_HSO
       HMC_MoveRelative_HSO
      HMC_SetPosition_HSO
       HMC_Stop_HSO
                                      :HMC_Stop_HSO;
       HMC WriteParameter HSO
                                       :HMC_WriteParameter_HSO;
      HMC_AxisInterface_HSO
                                       :HMC_AxisInterface_HSO;
  END VAR
```
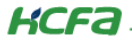

控制产品

程序部分:

```
HMC AxisInterface HSO(
   hsoAxis:=IoConfig Globals.hso axis,
   bPositiveLimit:-,
   bNegativeLimit:= ,
   dLimitDeceleration:= ,
   dActPostion=>,
   dActVelocity=>,
   dActVectorVelocity=>,
   bCurrentDirection=>,
   bAccelerating=>,
   bDecelerating=> );
```
### <span id="page-29-0"></span>2.8.7 HMC\_Stop\_HSO 使用

程序声明:

```
\mathbf{r} = \mathbf{r}=\overline{\phantom{a}}PROGRAM PLC PRG
VAR
      HMC Jog HSO
                                                  :HMC Jog HSO;
      HMC Home HSO
                                                 :HMC_Home_HSO;
                                                :HMC_MoveAbsolute_HSO;<br>:HMC_MoveAbsolute_HSO;<br>:HMC_MoveRelative_HSO;
      HMC MoveAbsolute HSO
      HMC MoveRelative HSO
                                                 :HMC_SetPosition_HSO;
      HMC_SetPosition_HSO
     HMC_Stop_HSO<br>
HMC_WriteParameter_HSO<br>
HMC_WriteParameter_HSO<br>
HMC_AxisInterface_HSO<br>
:HMC_AxisInterface_HSO<br>
:HMC_AxisInterface_HSO
END VAR
```
程序部分:

```
HMC Stop HSO (
    hsoAxis:=IoConfig_Globals.hso_axis ,
    bExecute: =,
    dDeceleration 20000 :=20000,
    bDone=>,
    bbusy \Rightarrow,
    bError=>,
    \texttt{eErrorID} \Rightarrow );
```
登录运行程序, 使能 JOG 功能块, 然后 bExecute 置 TRUE, 使能停止功能, 停止功能块里的 bDone 信号为 TRUE,停止动作完

成,JOG 功能块里 bCommandAborted 为 TRUE,表示运动被中断。

| ■ ● HMC_Stop_HSO                    | HMC_Stop_HSO     |              |  |                        |
|-------------------------------------|------------------|--------------|--|------------------------|
| ⊞ <sup>5</sup> <sup>%</sup> hsoAxis | REFERENCE TO hso |              |  |                        |
| bExecute                            | <b>BOOL</b>      | <b>TRUE</b>  |  |                        |
| dDeceleration                       | <b>UDINT</b>     | 20000        |  | 单位:Puls/s <sup>2</sup> |
| <b>N</b> bDone                      | <b>BOOL</b>      | <b>TRUE</b>  |  |                        |
| <b>Busy</b>                         | <b>BOOL</b>      | <b>FALSE</b> |  |                        |
| <b>N</b> <sup>o</sup> bError        | <b>BOOL</b>      | <b>FALSE</b> |  |                        |
| eErrorID                            | HMC_ERROR_HSIO   | NO_ERROR     |  | 或者枚举                   |
|                                     |                  |              |  |                        |

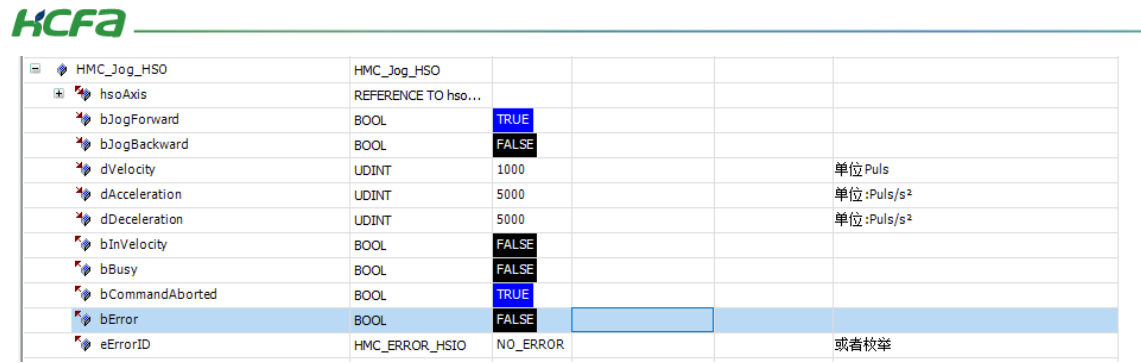

### <span id="page-30-0"></span>**2.8.8 插补模式**

#### 程序声明:

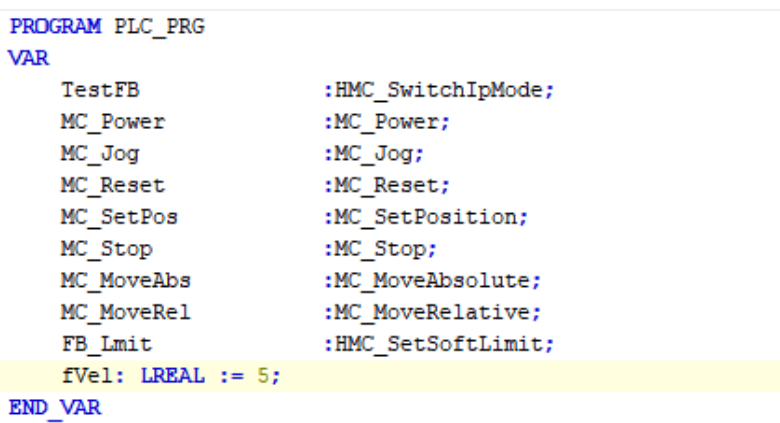

#### 程序部分:

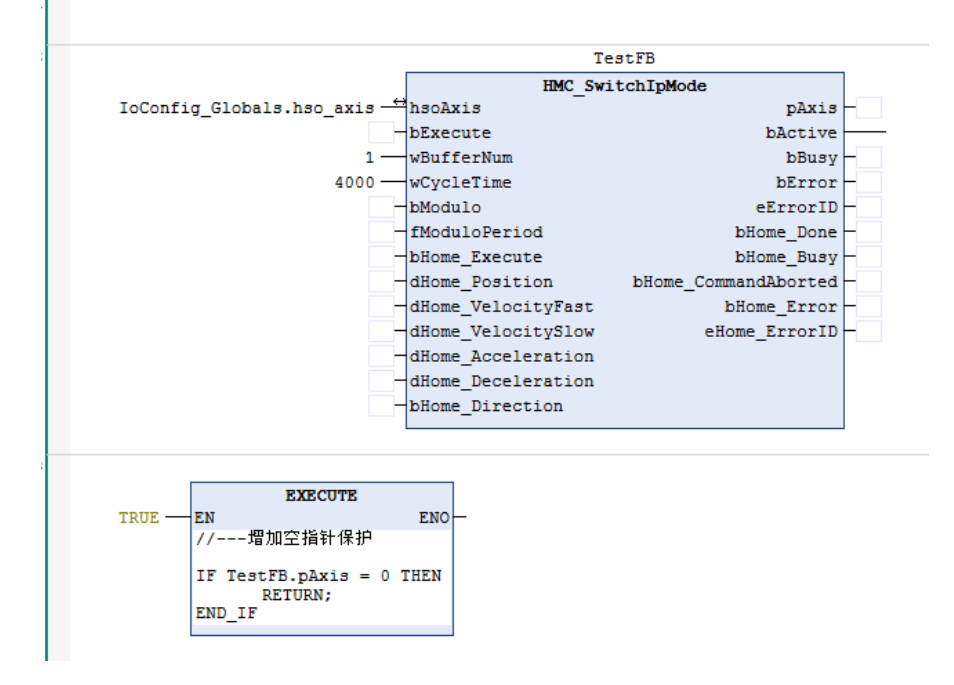

控制产品

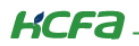

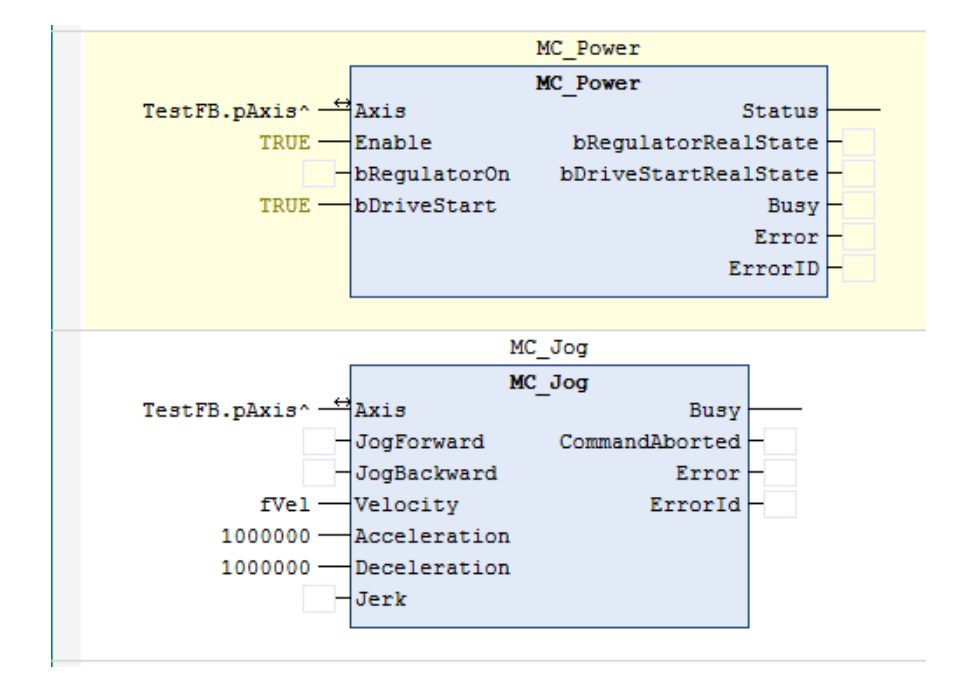

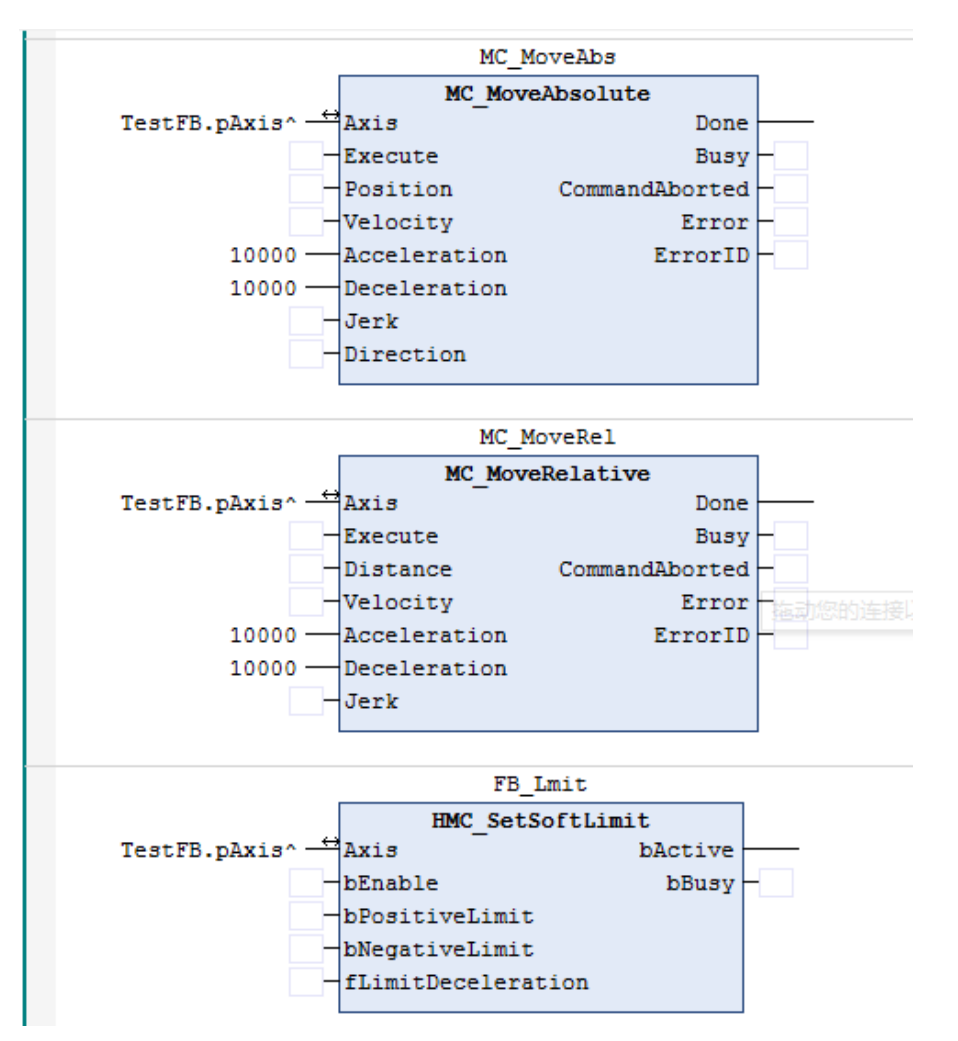

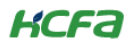

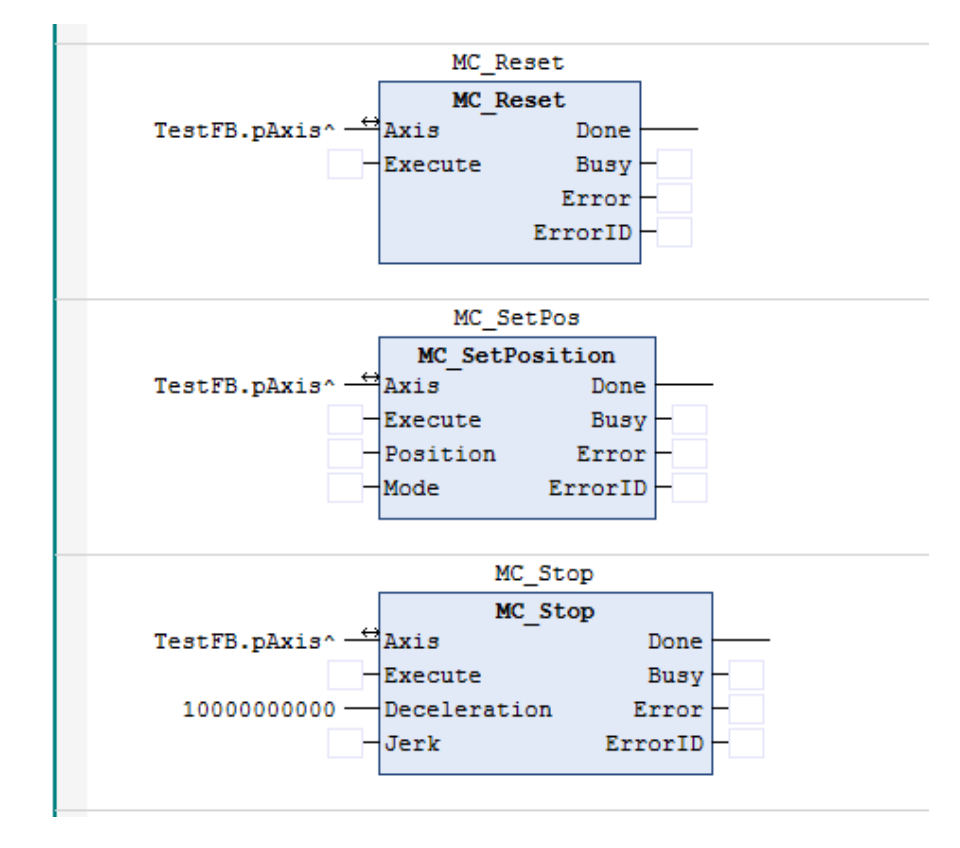

所有运控功能块的轴都映射 HMC\_SwitchIpMode.pAxis。登录运行程序,HMC\_SwitchIpMode 功能块中的 hso\_axis 输入高速输 出轴结构,wBufferNum 给值 1,wCycleTime 给值 4000 (与 EtherCAT 任务周期匹配),bExecute 置 TRUE,现先介绍 HMC\_SwitchIpMode 功能块里回原的使用,设备树里原点信号端子选 I7,回原高 速 dHome VelocityFast 赋值 1000, 回原位置 dHome\_Position 给 0, 回原低速 dHome\_VelocitySlow 赋值 100, 回原减速度 dHome\_Deceleration 赋值 1000, 回原加速度赋值 dHome\_Acceleration1000,回原方向 bHome\_Direction 默认 FALSE 为正向,将 bHome\_Excute 置 TRUE, bHome\_Busy 显示为 TRUE, 插补轴正在回原,置 TRUE bHome\_PositiveLimit,插补轴反向运行,原点信号 I7 输入,bHomeDone 显示为 TRUE,回原完成。

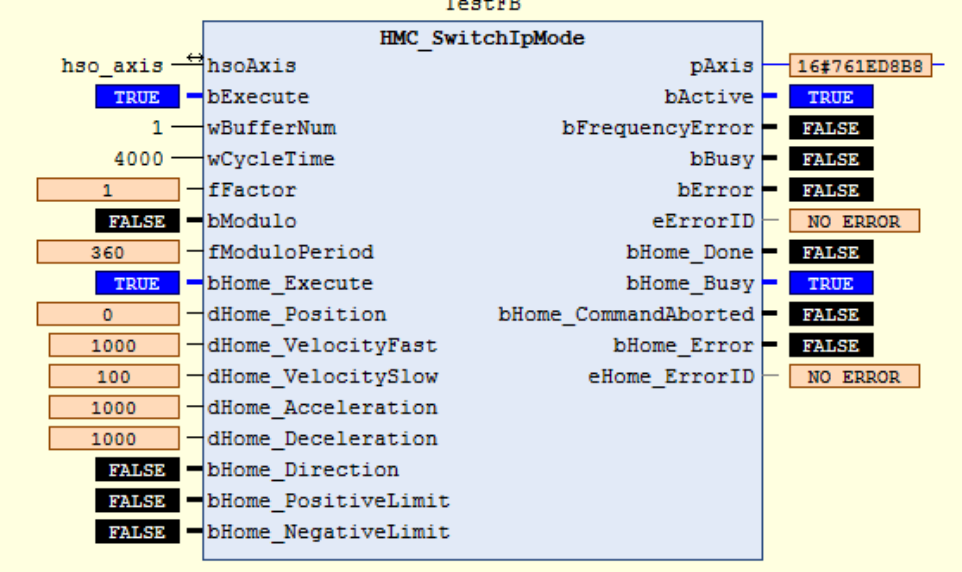

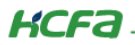

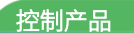

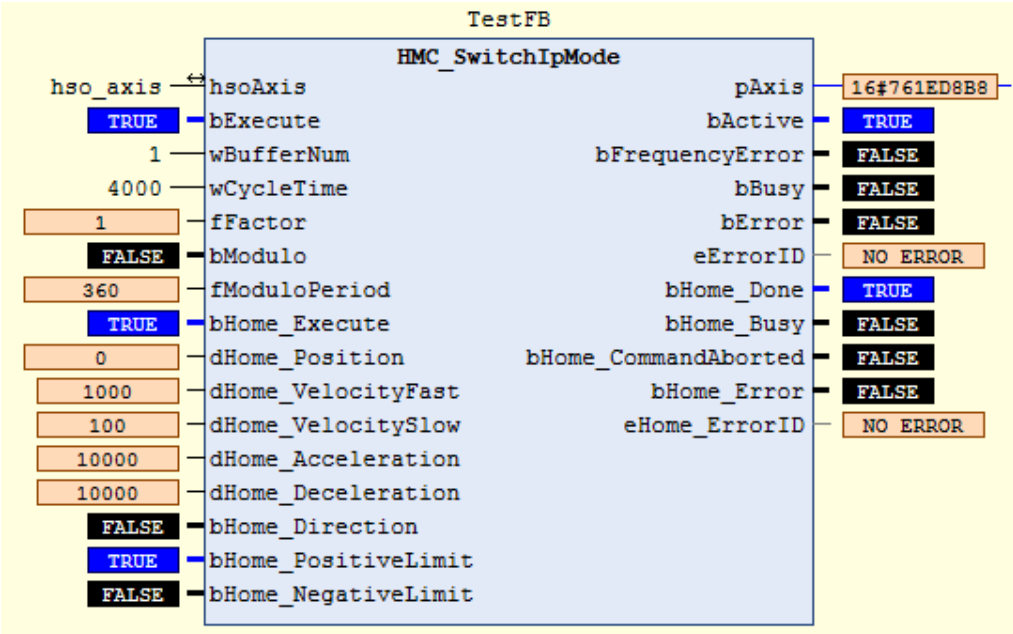

### <span id="page-33-0"></span>2.9 高速输入配置

右击 LocalDevice 选择添加设备,添加 LocalHSInput,右击 LocalHSInput 添加设备,在添加设备页面中选择 hsi\_cnt,单击添加 按钮,将其添加到左侧设备树中。

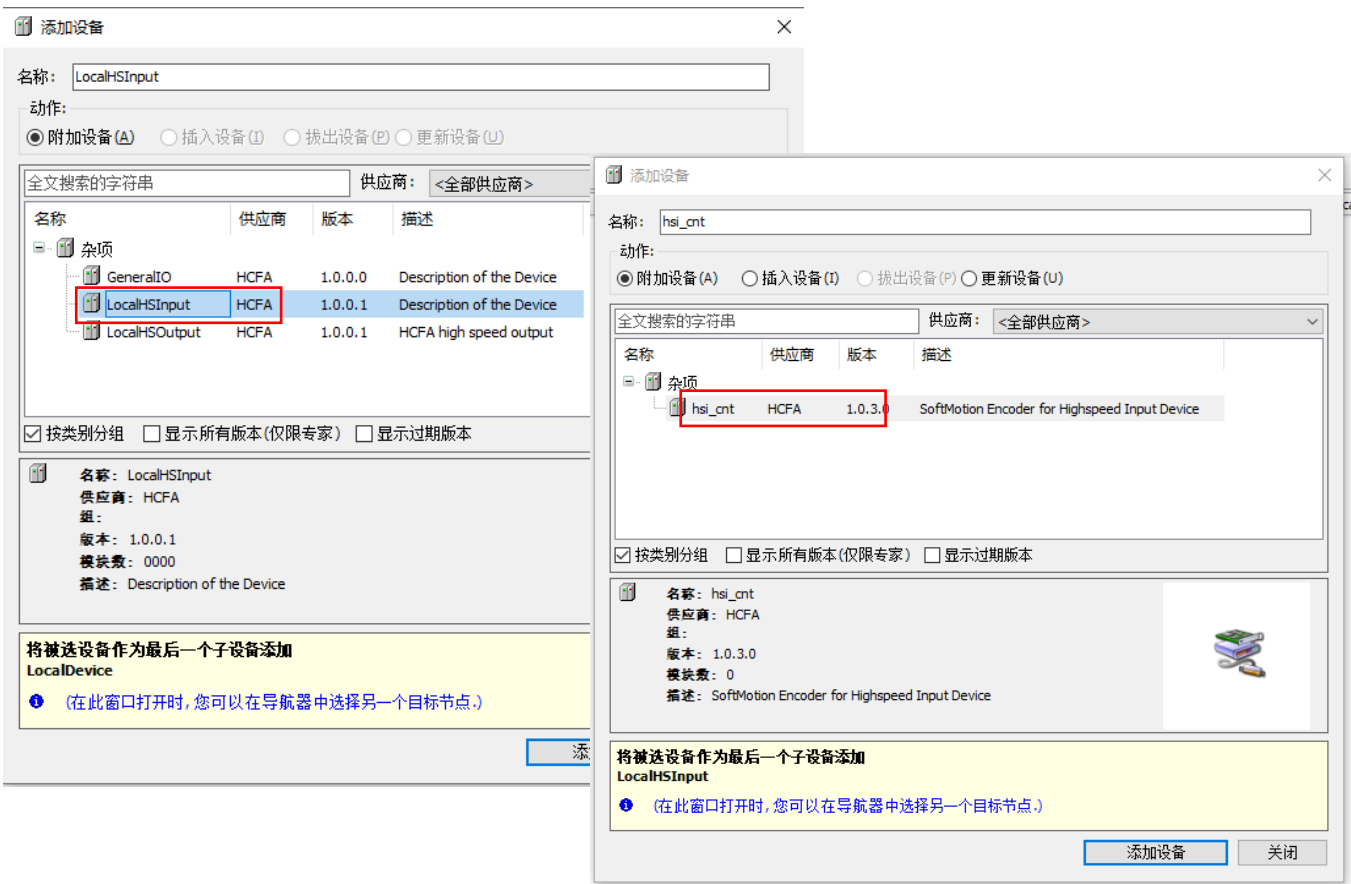

KCFa

### <span id="page-34-0"></span>2.10 高速输入封装功能块介绍

高速输入功能块,包括计数器功能,比较中断功能,脉冲密度测量功能,锁存功能,比较输出功能,计数器参数设置功能块,预 置置功能,需要先将计数器功能使能,才能使用锁存等其他功能,下面对各个功能进行详细介绍。

#### <span id="page-34-1"></span>2.10.1 HSI\_CompareInterrupt

功能介绍:此功能块可以设置比较值,当高速计数值跟设置的比较值一致时,输出一个中断信号,给定比较一致中断触发值 dValue, bEnable 置 TRUE 触发功能块使能后,bBusy 处于 TRUE 状态功能块生效,比较中断生效 bActive 置 TRUE,计数器当前计数 值等于 DValue 时, bInterruptFlag 状态为 TRUE,比较中断已触发。

**引脚介绍:** (DValue)比较一致中断触发值,(bEnable)触发功能块使能,(bBusy)功能块生效状态,(bActive)比较中断生效状

#### 态,(bInterruptFlag)比较中断已触发状态。

FUNCTION\_BLOCK HSI\_CompareInterrupt

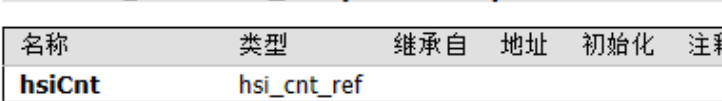

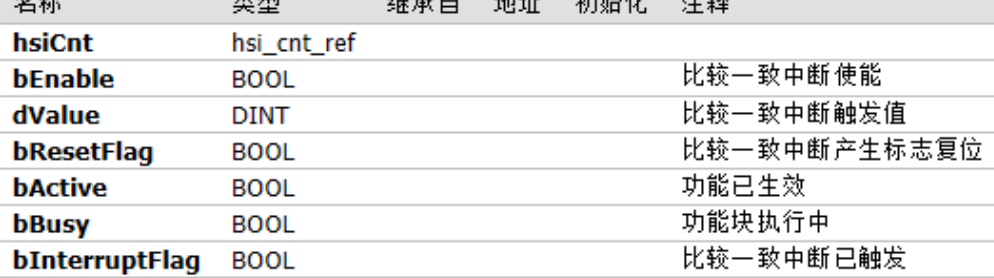

#### <span id="page-34-2"></span>2.10.2 HSI\_CompareOut

FUNCTION BLOCK HSI CompareOut

功能介绍: 此功能块为比较输出功能块,可以比较输出 16 组数据,分为电平型跟脉冲型,给定比较输出目标值 dCompareValue, bOutputMode 置 TRUE 时表示脉冲输出模式,置 FALSE 表示电平输出模式,设定 wPulseWidth 值来设置脉冲输出模式的脉宽,电平输 出模式无需设置脉宽输出,bEnable 置 TRUE 触发功能块,功能块执行中 bBusy 为 TRUE 状态,功能块已经生效 bActive 状态置 TRUE.此 功能块的使用要配合修改 LocalDevice 里的 OutputModeConfig,选择那些输出口有输出值,可选择哪个计数器进行比较输出, Cnt0CmpOut,表示计数器 0,Cnt1 就表示计数器 1,bResetOutput 置 TRUE 复位电平型比较输出。

引**脚介绍:**比较输出目标值(dCompareValue),(bOutputMode)输出模式,(wPulseWidth)脉冲输出模式的脉宽,(bEnable) 功能块触发, 功能块执行状态(bBusy), 功能块已经生效状态 bActive。

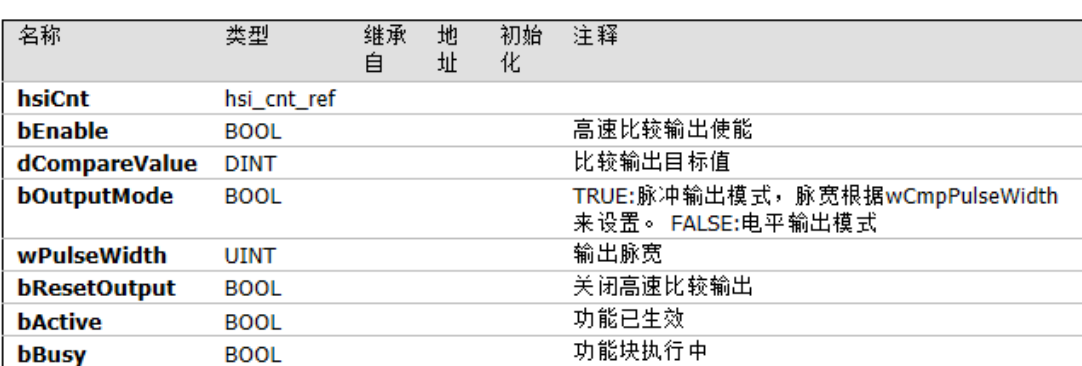

#### <span id="page-35-0"></span>2.10.3 HSI\_Counter

功能介绍: 此功能为高数计数功能, 可实现对高速输出脉冲数量的计算, 设置计数最大值 dCountMaxValue 和最小值 dCountMinValue,bEnable 置 TRUE 使能计数功能,bBusy 状态为 TRUE,当前计数值 dCountValue 到设置的最大计数值时,越过上界 界标志 bOverUpperRange 置 TRUE, 此信号为常 ON 信号, 需要触发越界标志复位引脚 bResetFlag,同样的计数值越过下界时 bOverLowerRange 置 TRUE,, dTurnsValue 为编码器多圈值显示

引脚介绍:计数最大值(dCountMaxValue),计数最小值(dCountMinValue),(bEnable)计数功能使能,(bBusy)功能块执行 状态,当前计数值(dCountValue),上界标志(bOverUpperRange),越界标志复位(bResetFlag),越过下界标志(bOverLowerRange), (dTurnsValue) 编码器多圈值

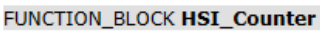

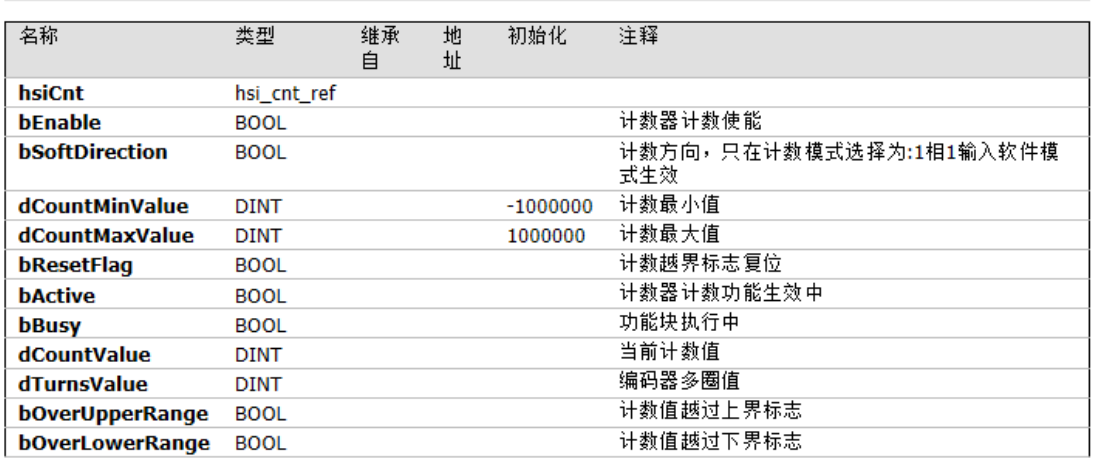

#### <span id="page-35-1"></span>2.10.4 HSI\_FrequencyMeasure

功能介绍:此功能为测量高速脉冲的密度,所以此功能块只有在计数器功能生效时才有意义,给定脉冲频率测量周期 dMesureTime,单位为毫秒,bEnable 置 TRUE 使能脉冲频率测量功能块,dFrequency 为脉冲频率测量值。

引脚介绍:脉冲频率测量周期 (dMesureTime), (bEnable) 脉冲频率测量功能块使能, (dFrequency) 脉冲频率测量值。

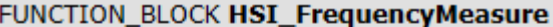

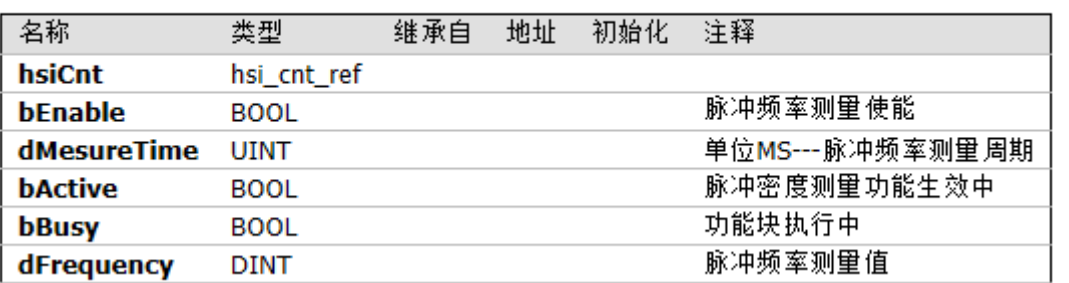

### <span id="page-35-2"></span>2.10.5 HSI\_Latch

功能介绍:此功能块用于锁存高速计数值,所以此功能块的使用也只有在高数计数器起效时才有意义,使用此功能块前,在设备 树,或者通过设置参数功能块 HSI\_WriteParameter 设置锁存端子,并对应硬件接线,bEnable 置 TRUE 使能锁存功能块,功能块使能 后 bBusy 状态为 TRUE,接收到锁存信号,dLatchValue 有锁存住的值,bLatchFlag 置 TRUE。

功能引脚: (bEnable)使能锁存功能块,功能块执行状态 (bBusy), (dLatchValue) 锁存值, (bLatchFlag) 锁存完成标志

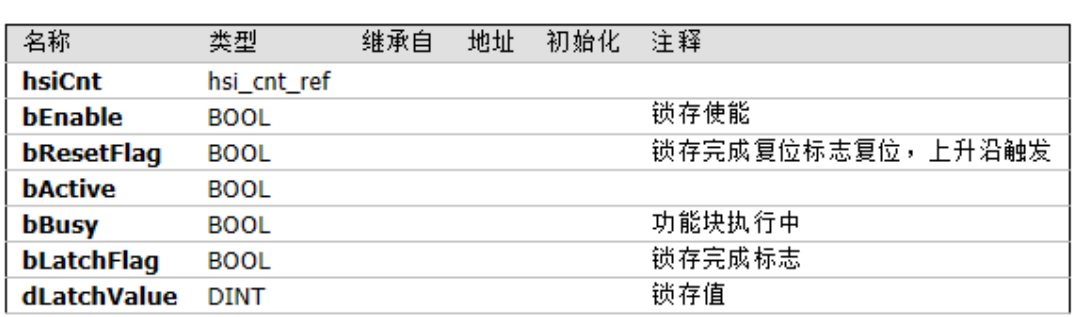

#### FUNCTION BLOCK HSI Latch

#### <span id="page-36-0"></span>2.10.6 HSI\_PresetValue

功能介绍: 此功能块可预置单圈值和多圈值, 此功能块使能前, HSI\_Counter 必须先使能才有意义, 设置单圈值 diCountPresetValue 多圈值 diTurnsPresetValu 后, bManualWrite 预置值手动写入, bBusy 状态为 TRUE, 写入完成后,预置值写入完 成标志位 bWriteDone 为 TRUE, 也可以通过 Z 相触发来预置单圈值, 但需要提前指定 Z 相端子, 多圈值预置不可通过 Z 相来触发, 写 入单圈值后,给入 Z 相信号,预置值生效。

功能引脚:单圈值预置 (diCountPresetValue), 多圈值预置(diTurnsPresetValu), (bManualWrite) 预置值手动写入, (bBusy) 功能块执行状态,预置值写入完成标志(bWriteDone)。

#### FUNCTION BLOCK HSI PresetValue

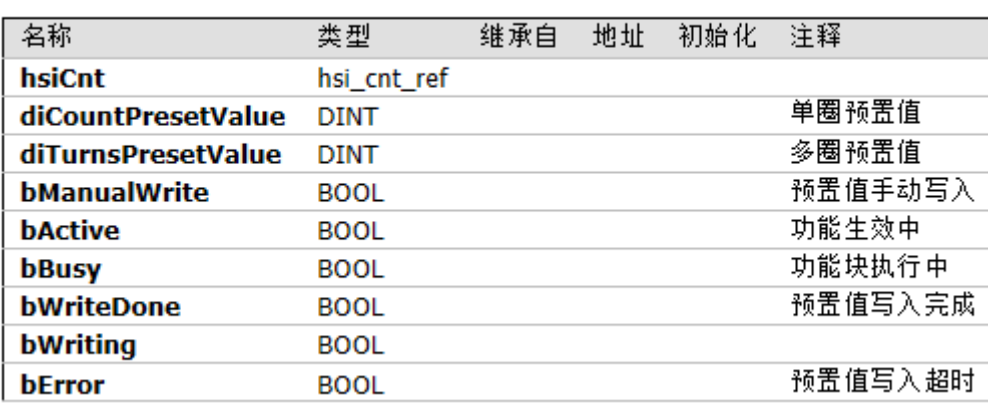

#### <span id="page-36-1"></span>2.10.7 HSI\_WriteParameter

功能介绍: 此功能块用于修改高速计数轴的相关参数,dCntID 为计数器 ID,0 到 7 从上往下对应 8 个计数通道,byCntMode 为 计数模式,0 表示 2 相 1 倍频,1 表示 2 相 2 倍频,2 表示 2 相 4 倍频,3 表示 1 相 2 输入,4 表示 1 相 1 输入硬件模式,5 表示 1 相 1 输入软件模式,bCntDir 表示计数方向,FALSE 为正向计数,TRUE 为反向计数,byZportSel 为 Z 相端子选择,0~15 对应 I0~I15, byZTrgMode 为触发模式,0 表示禁用,1 表示上升沿触发,2 表示下降沿触发,3 表示双边沿触发,byLatchPortsel 为锁存端子选择, 0~15 对应 I0~I15,byLatchTrgMode 表示锁存端子触发模式,0 表示禁用,1 表示上升沿触发,2 表示下降沿触发,3 表示双边沿触发,

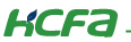

除了用此功能块可设置以上参数,也可在设备中对高速计数的这些参数进行设置,此功能块用于配置相关参数,所以应该使用在其他 高速计数功能块之前,如其他高速计数功能块处于使能状态,再触发修改参数功能块,会报错,且修改不会生效。

#### 功能引脚:

FUNCTION\_BLOCK HSI\_WriteParameter

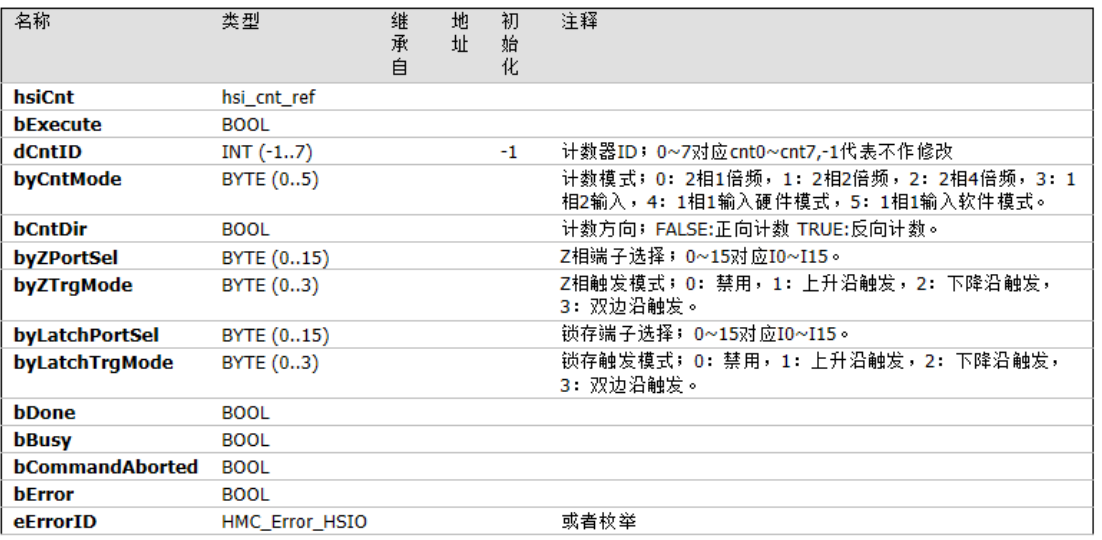

## <span id="page-37-0"></span>2.11 高速输入封装功能块的使用

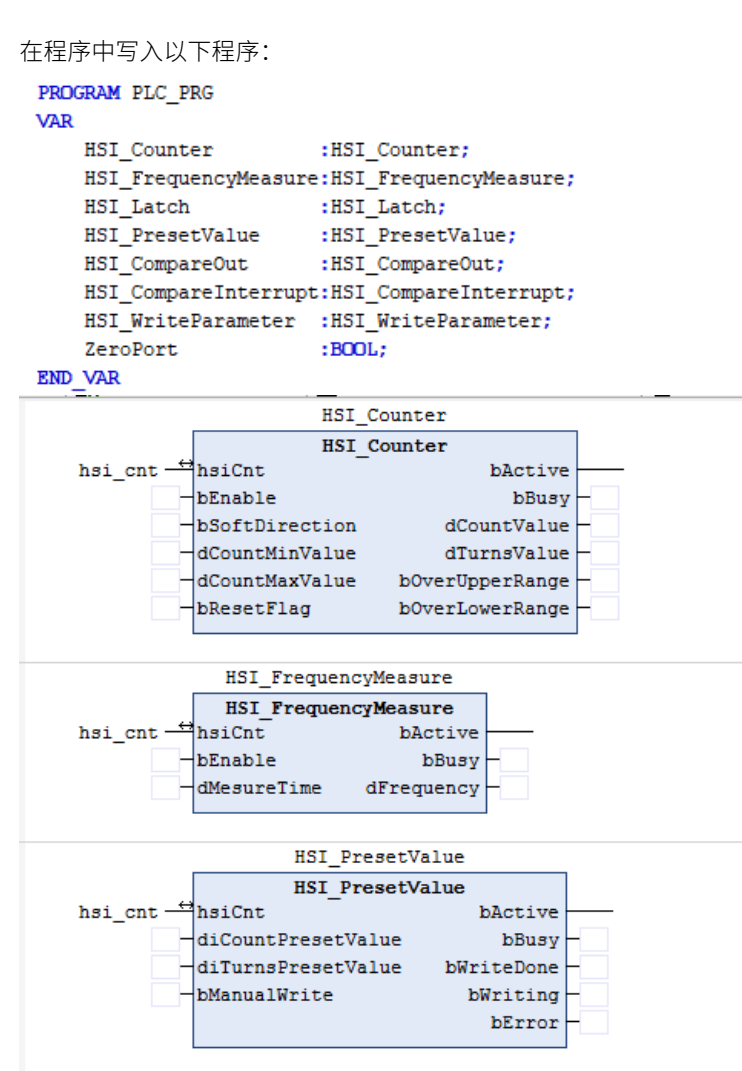

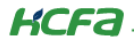

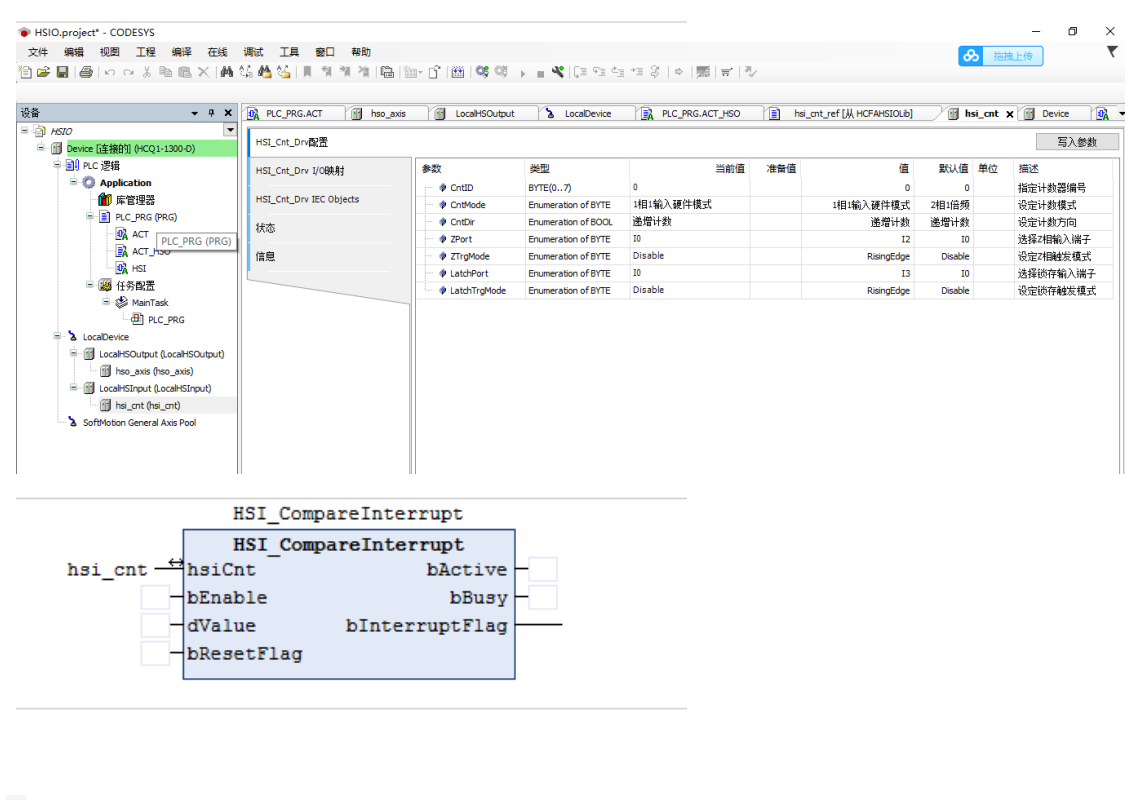

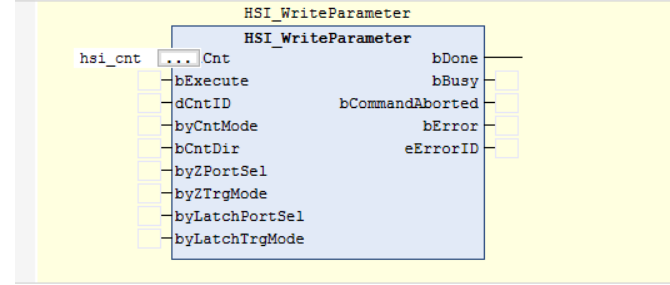

### <span id="page-38-0"></span>2.11.1 HSI\_Counter 计数功能块运行演示

硬件接线参考第一部分硬件接线介绍,将高速输出接入高数计数中,在设备中将高速计数 CntID 设为 0,CntMode 设为 1 相 1 输 入, CntDir 默认为递增计数, Z 相端子选择为 I2,触发方式为上升沿触发, 锁存端子为 I3, 触发方式为上升沿触发, 登录运行程序, 现 在已有的高速输出功能中使能 JOG,dCountMinValue 赋值-10000,dCountMaxValue 赋值 10000,使能 bEnable,运行状态如图:

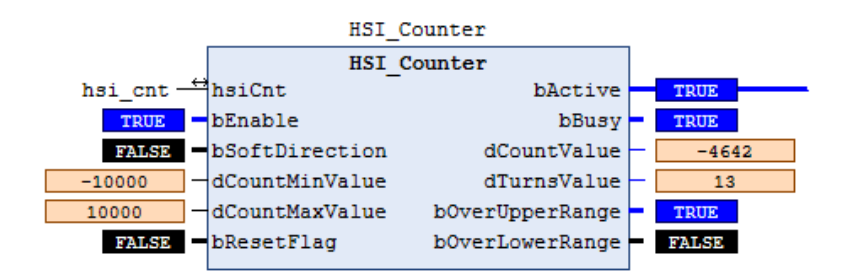

使能 bResetFlag,上界标志位 bOverUpperRange 恢复为 FALSE。

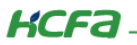

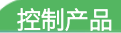

### <span id="page-39-0"></span>2.11.2 HSI\_CompareInterrupt 运行演示

1) 新建 POU,名称改为 Interrupter,这个 POU 内如下程序

```
PROGRAM Interrupter
VAR
DATA: INT;
END VAR
```
#### DATA: = DATA+1;

2) 右键任务配置, 选择【添加对象】, 添加任务, 任务名称为 InterrupterTask

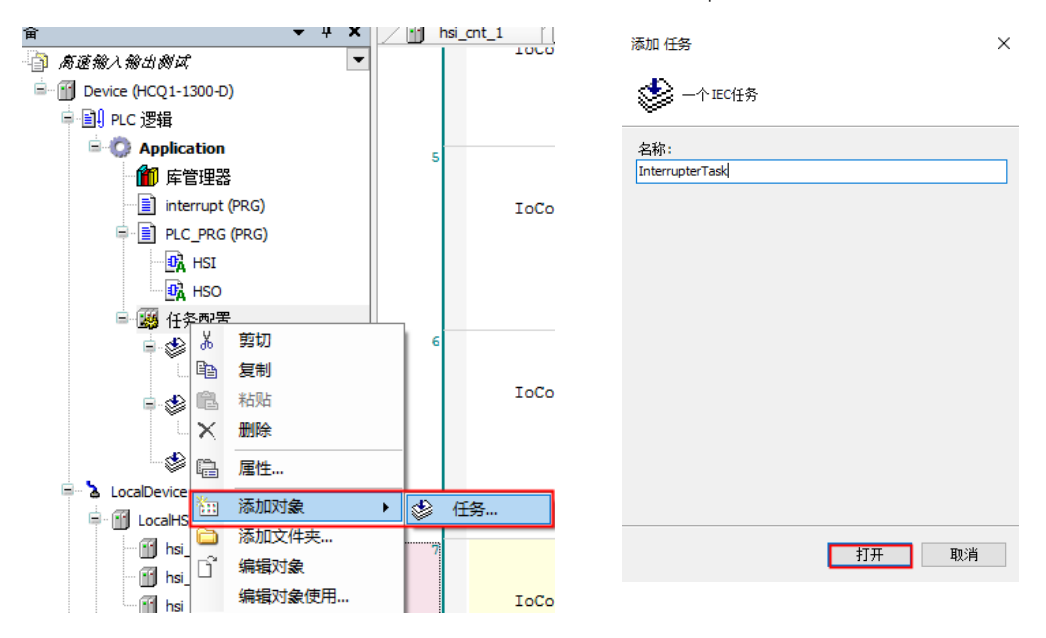

3) 右键 InterrupterTask, 程序调用 Interrupter, 双击 InterrupterTask, 修改优先级为 1, 类型改为外部的, 外部事件改为 CntCmpEvent, Cnt0CmpEvent 表示的是高速计数通道 0 的比较计数中断, 当使用通道 1 时, 使用中断功能, 则需要选择 Cnt1CmpEvent。

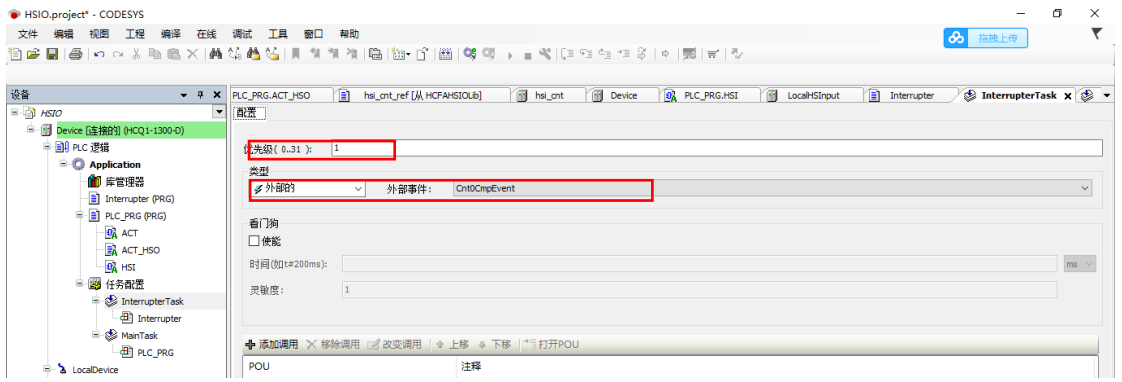

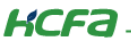

4) 按照 HSI Counter 计数功能块的使用步骤,比较中断功能块 dValue 值赋值 2000,然后使能比较功能块,可见状态位 bBusy 置 TRUE,中断程序 Interrupter 内的 DATA 计数值有触发计算,中断生效标志位 bInterruptFlag 为 TRUE, bResetFlag 置 TRUE 可复位 bInterruptFlag。

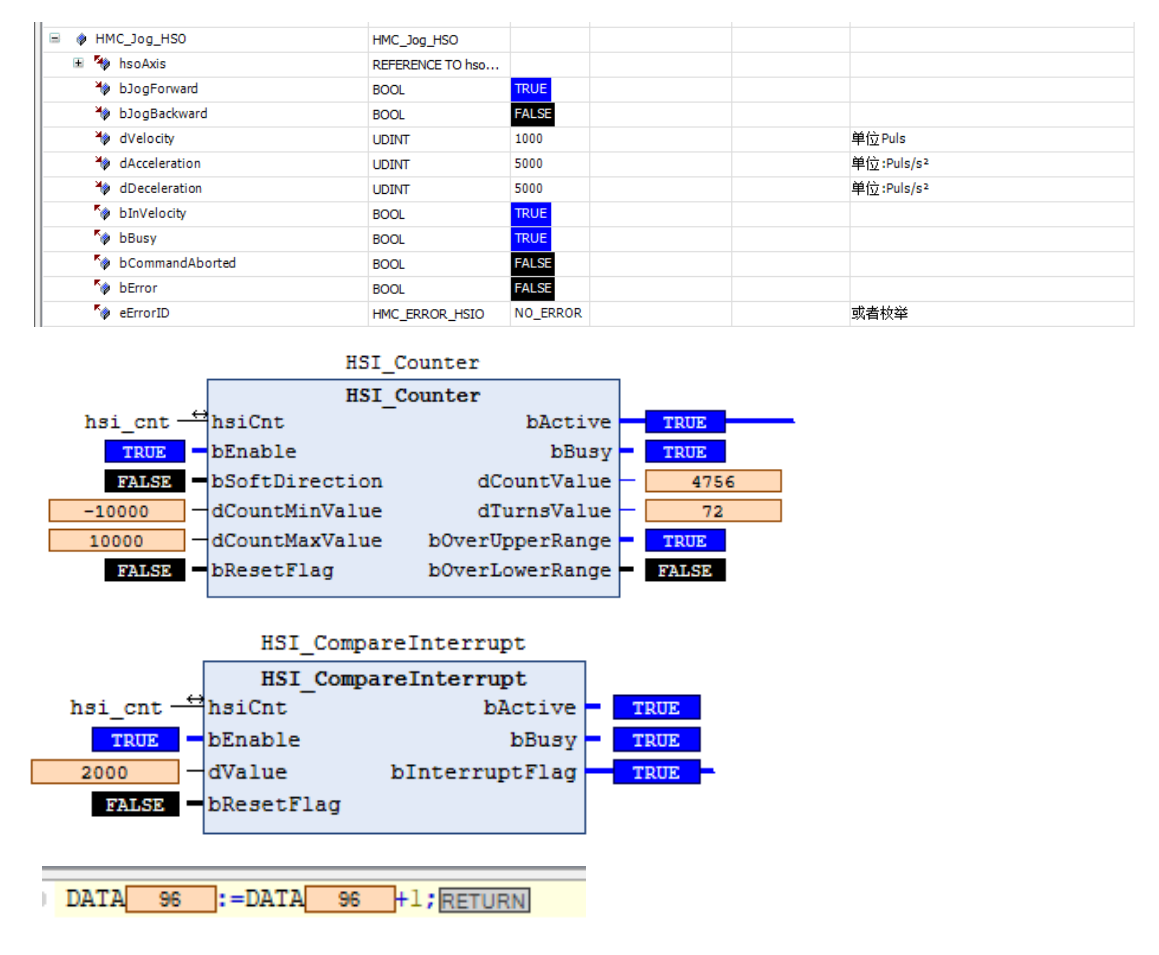

### <span id="page-40-0"></span>2.11.3 HSI\_CompareOut 运行演示

1)双击本地设备 LocalDevice,在 OutputModeConfig 内将 Q6,Q7,Q8,Q9 设为 Cnt0CmpOut, Cnt0CmpOut 指的同通道 0 的比较输

出,如使用的通道 1 计数,则在 OutputModeConfig 选择 Cnt1CmpOut。

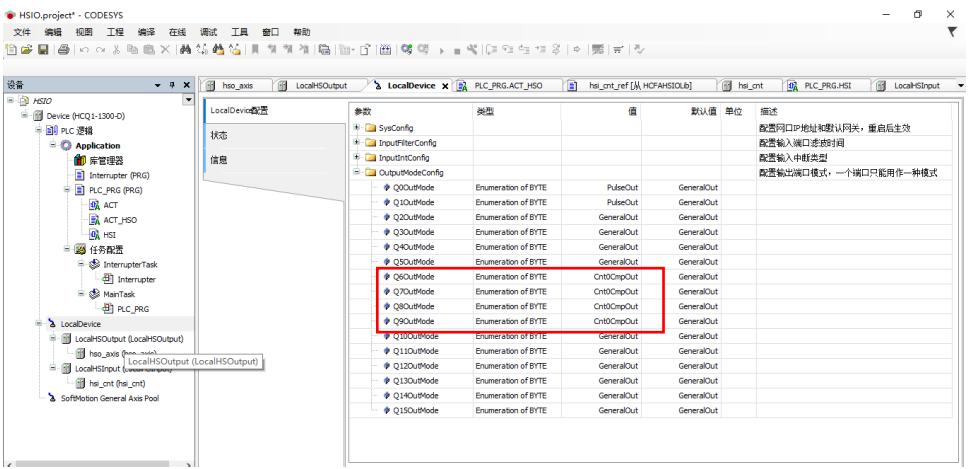

控制产品

(2) 按照 HSI\_Counter 计数功能块的使用步骤,设置 dCmpValue=5000,, Q2,Q3,Q4,Q5 为 Cnt0CmpOut, bEnable 置 TRUE 使 能比较输出功能块,使能功能块后,执行状态 bBusy 为 TRUE,功能块生效状态 bActive 为 TRUE,当前计数值到 5000 的时候, Q2,Q3,Q4,Q5 输出,面板上输出灯,常亮,bResetOutput 置 TRUE,复位 Q2,Q3,Q4,Q5 输出,面板上输出灯熄灭。

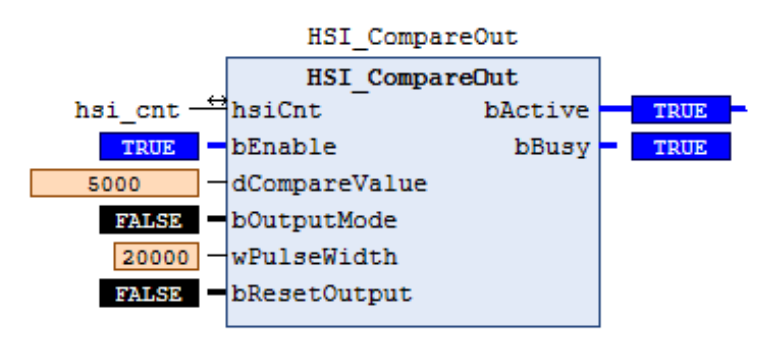

**KCFa** 

(3)按照 HSI\_Counter 计数功能块的使用步骤,设置 pdiCmpOutCmpValue=5000,Q2、Q3、Q4、Q5 为 Cnt0CmpOut, wPulseWidth 赋值 20000,bOutputMode 置 TRUE,输出模式为脉冲型,bEnable 置 TRUE 使能比较输出功能块,使能功能块后,执 行状态 bBusy 为 TRUE,功能块生效状态 bActive 为 TRUE,当前计数值到 5000 的时候,Q2、Q3、Q4、Q5 输出,面板上输出灯亮 2 秒灭

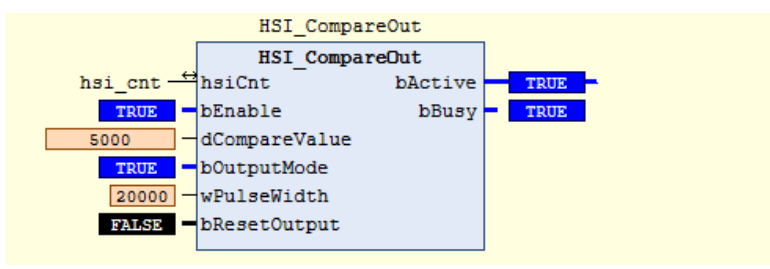

### <span id="page-41-0"></span>2.11.4 HSI\_FrequencyMeasure 运行演示

按照 HSI\_Counter 计数功能块的使用步骤,测量时间 dMesureTime 给值 100 毫秒, bEnable 置 TRUE 使能脉冲频率测量功能块, 脉冲频率测量值 dFrequency 输出 100

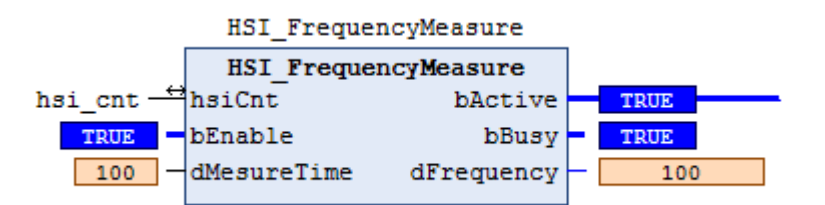

注:此功能块所测得频率为测量时间内测量到的脉冲数,并非实际频率,需用户自己进行计算。

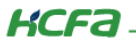

#### <span id="page-42-0"></span>2.11.5 HSI\_Latch 运行演示

按照 HSI\_Counter 计数功能块的使用步骤,锁存端子为 I3,bEnable 置 TRUE,此时 bBusy 和 bActive 状态变为 TRUE,给 I3 端子 一个输入信号,dLatchValue 锁存给入信号瞬间的计数值,多次给入锁存信号,锁存值随之锁存数据

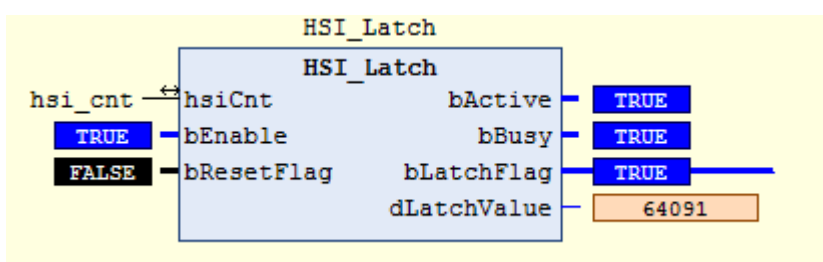

#### <span id="page-42-1"></span>2.11.6 HSI\_PresetValue 运行演示

1) HSI Counter 计数功能块使能,当前计数预置值设为 8888,多圈预置值设为 50,bManualWrite 置 TRUE 使能预置值功能块, HSI Counter 计数功能块中的当前计数值变为 8888,多圈值为 50,预置值完成标志 bWriteDone 置 TRUE,这个功能块只要调用,bBusy 和 bActive 信号就置 TRUE。

2) HSI Counter 计数功能块使能,当前计数预置值设为 9999, Z 相端子 I2 输入一个信号, HSI Counte 功能块内的当前计数值变 为 9999。

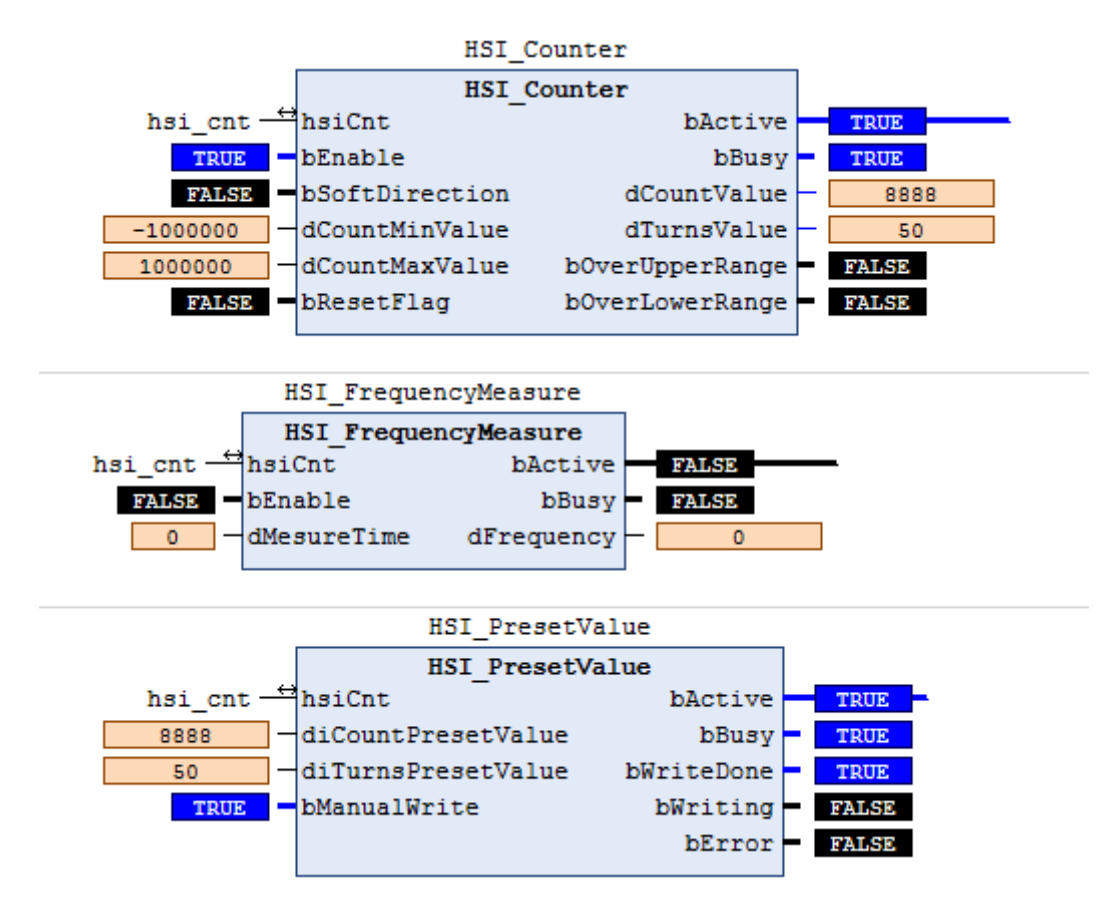

**KCFa** 

#### <span id="page-43-0"></span>2.11.7 HSI\_WriteParameter 运行演示

dCntID 赋值 1, 计数模式 byCntMode 写入 4, 计数方向 bCntDir 默认为 FALSE, 为正向计数, Z 相端子 byZPortSel 给值 5, Z 相 触发模式 byzTrgMode 给值 1,锁存端子 byLatchPortSel 给值 6,锁存触发模式 byLatchTrgMode 给值 1, bExecute 置 TRUE 使能功 能块,bDone 状态为 TRUE,参数修改完成。

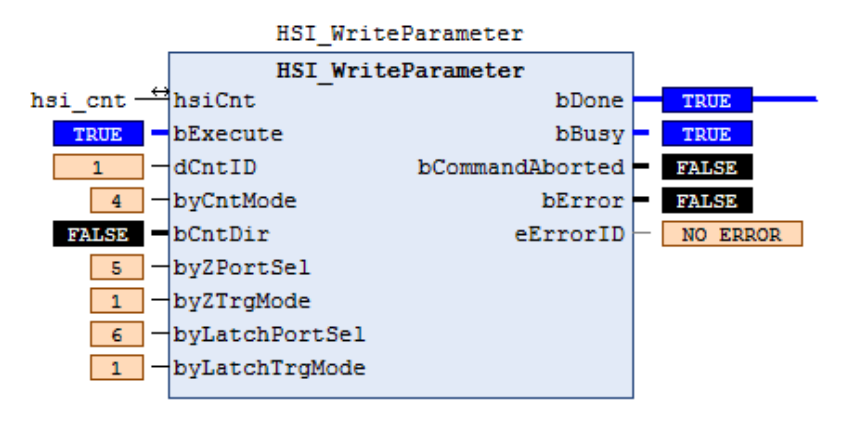

### <span id="page-43-1"></span>附录 1:描述文件安装

目前,Q1 常用描述文件已打包成软件包,用户只需安装一个 package 即可安装大部分描述文件(包括 Q1 描述文件, Modbus TCP 描述文件等等)。

1. 在菜单栏中点击【工具】→【包管理器】

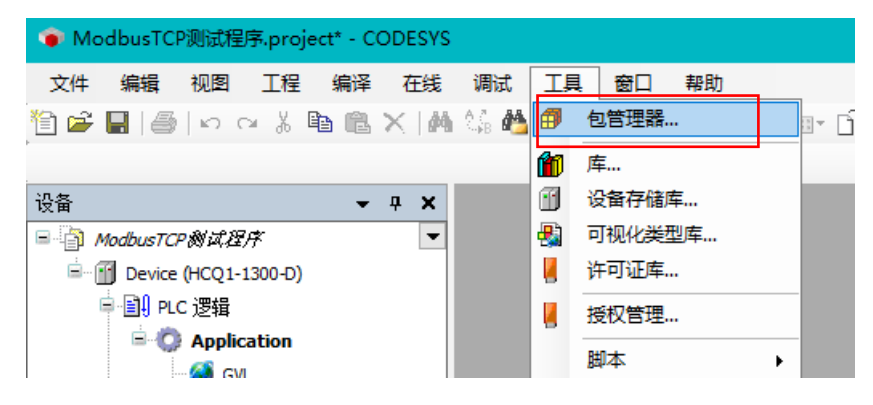

2. 在弹出窗口中点击右侧【安装】

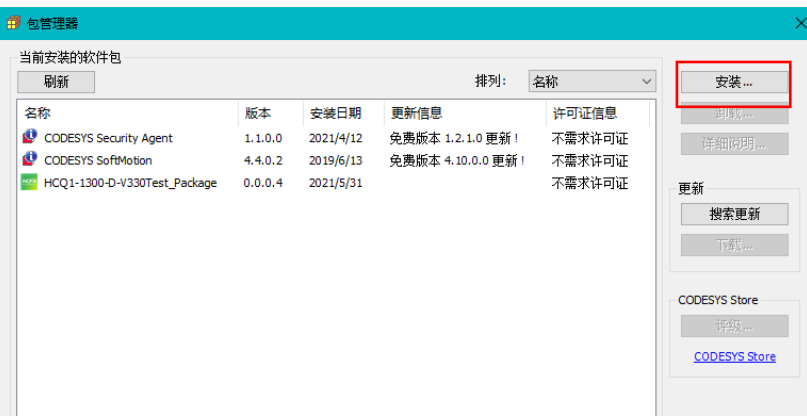

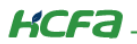

#### 3. 找到下载的 package 文件,点击【打开】

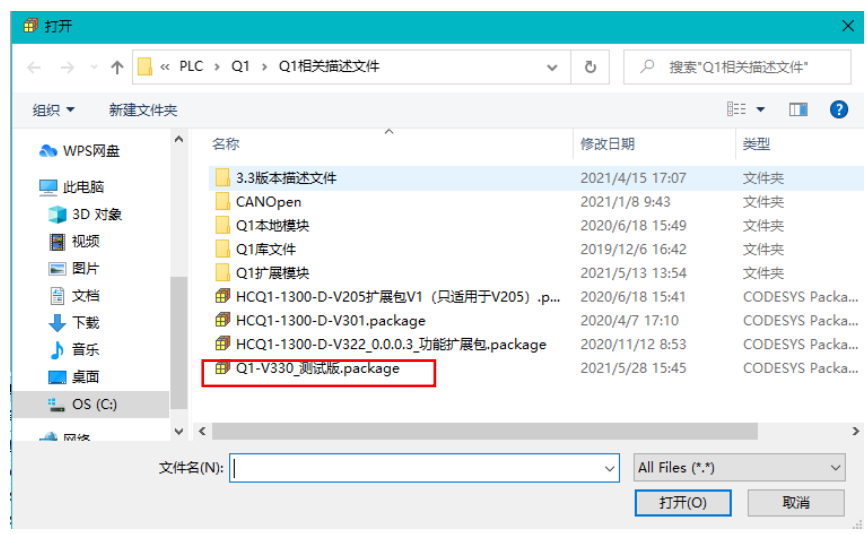

4. 在弹出窗口中选择【完全安装】,进入安装流程,结束后<mark>点击【Finis</mark>h】

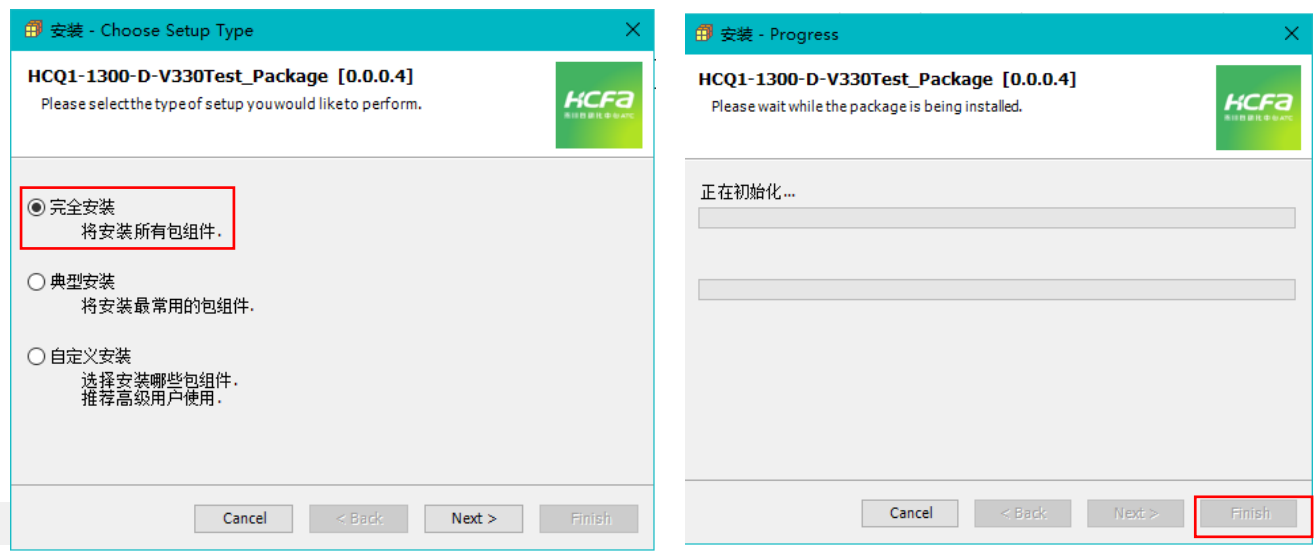

5. 成功安装后在包管理器的当前软件安装包界面中可以看到成功安装的描述文件包,在描述文件列表中也可以查看到新安装好的

描述文件。

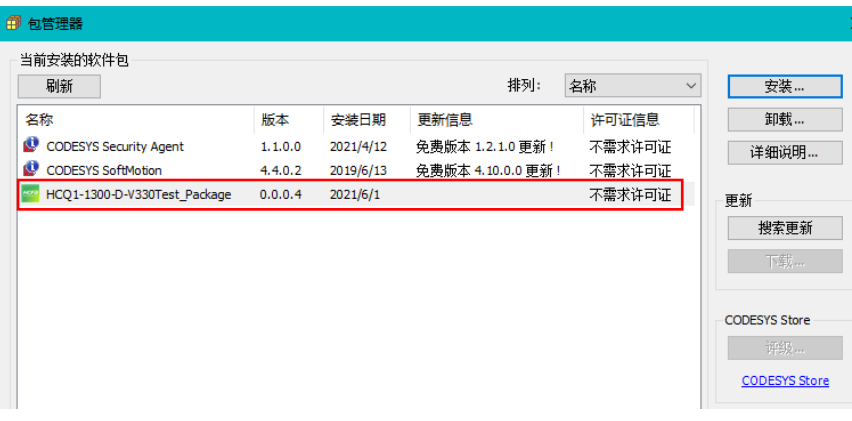

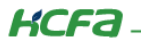

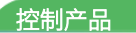

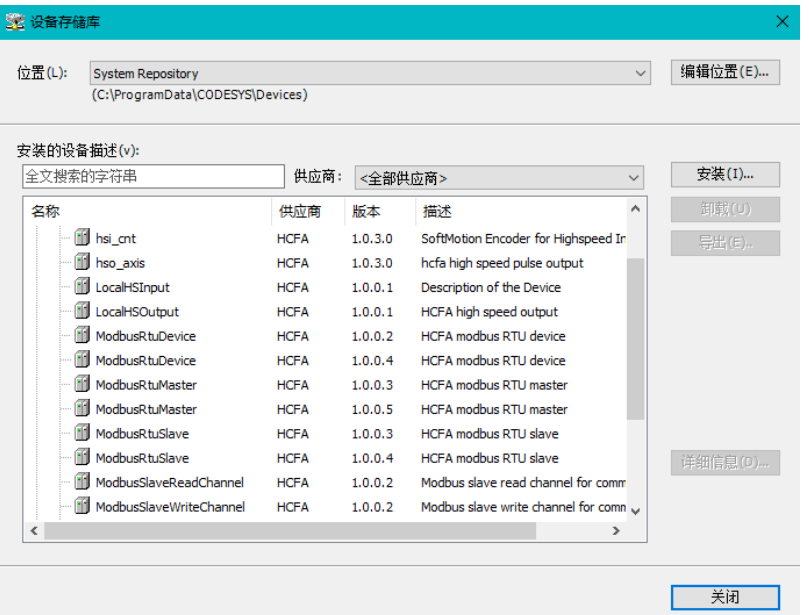

6. 若用户已创建的项目不在 HCQ1-1300-D 平台下, 此时需要 PLC 程序更改运行平台。右击【Device】→【更新设备】, 即可进行

切换平台。

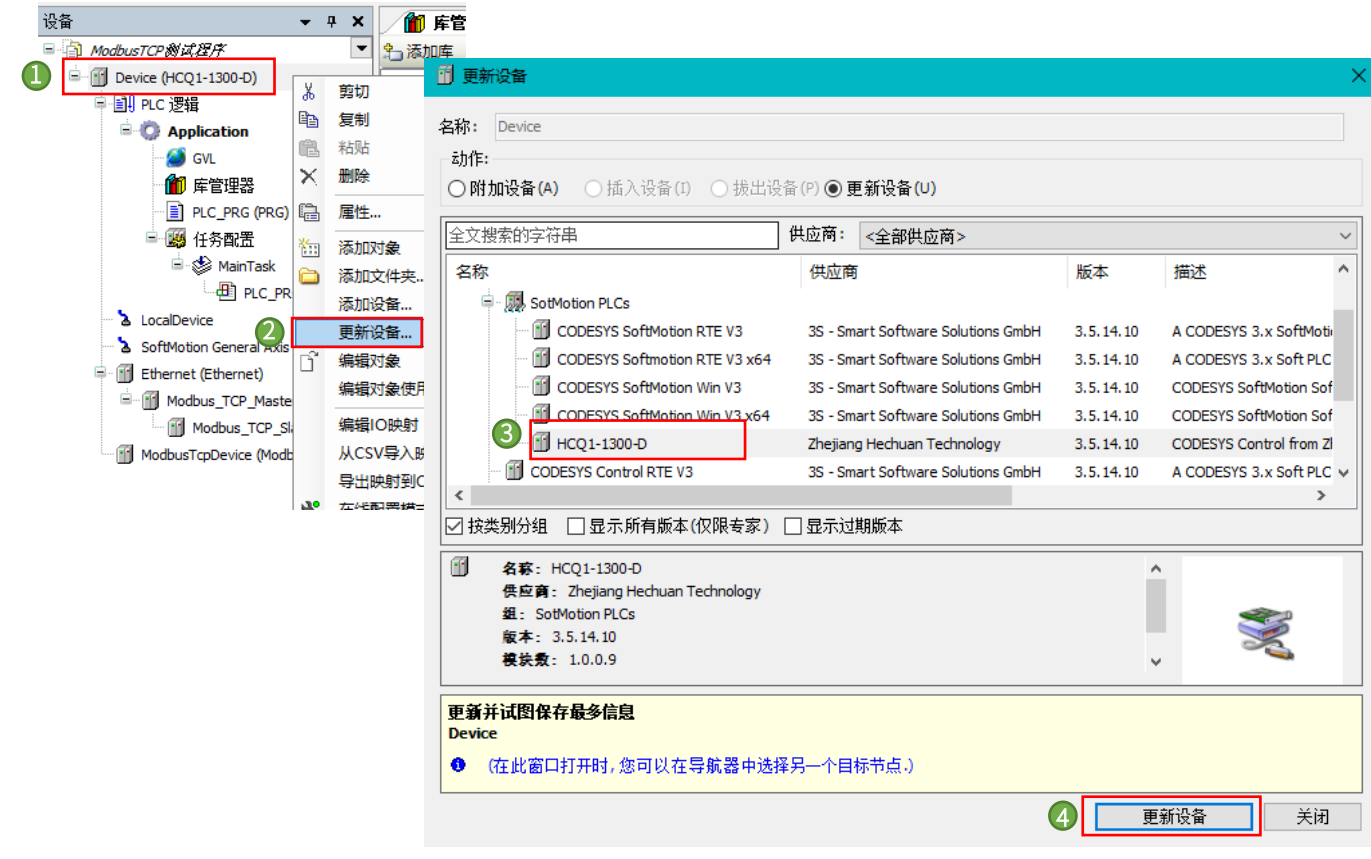